# **eVerge™ Programming Workshop**

## EVX-530 Series

**Vertex Standard** 

©2013 Vertex Standard LMR, Inc. All Rights Reserved

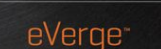

Vertex Standard

## **How To Program EVX-530 Radios**

*Vertex* 

eVerge<sup>®</sup>

- ▪ **Prerequisites**
- ▪ **Preface**
- ▪ **Call Addressing**
- **Channel Configuration**
- **Other** 
	- **– Privacy Features**
	- **– Emergency Function**
	- **– Text Messaging**
	- **– VOX Function**

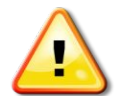

**Some content discussed hereafter is available only on radios with F/W version 3.07 or later.**

## **How To Program EVX-530 Radios**

#### **What You Need**

- **FIF-12** USB Programming Adapter
	- **– FIF-10A will not work**
- CT-106 Programming Interface Cable (For mobiles: CT-104A Interface Cable)
- CE142 Programming Software

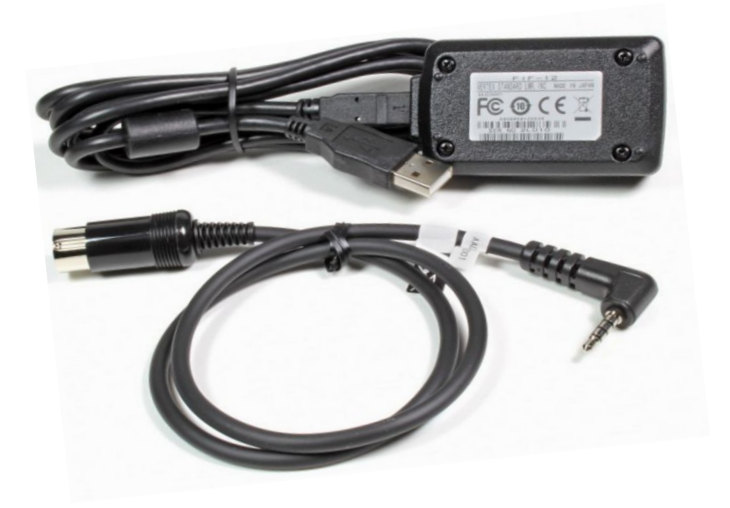

Vertex Standard

## **How To Program EVX-530 Radios**

# **Configuration of DIGITAL Channels & Functions**

eVerge<sup>®</sup>

- Some Theory first -

**© 2013** *Vertex Standard* **LMR, Inc.**

▪ DMR radio transactions have to adhere to a strict protocol: The **Common Air Interface** standard (ETSI TS 102 361-1) specifies the format and content of digital signal transmitted by DMR radios.

eVerge<sup>®</sup>

▪ For digital transmissions, a physical RF channel of 12.5 kHz BW is divided into two "Logical" Channels - **Slots** - using a procedure called T D M A \*

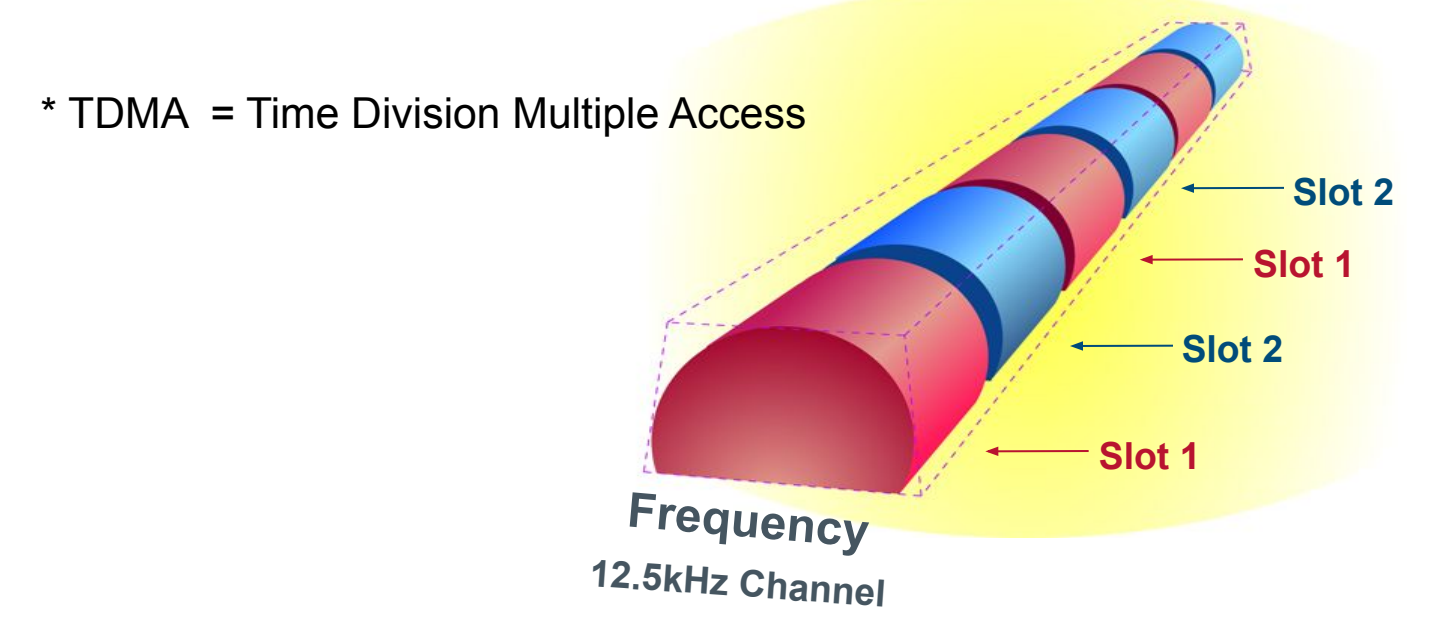

**Each slot is 30 msec long and carries control bits and 60 msec compressed speech or data.** 

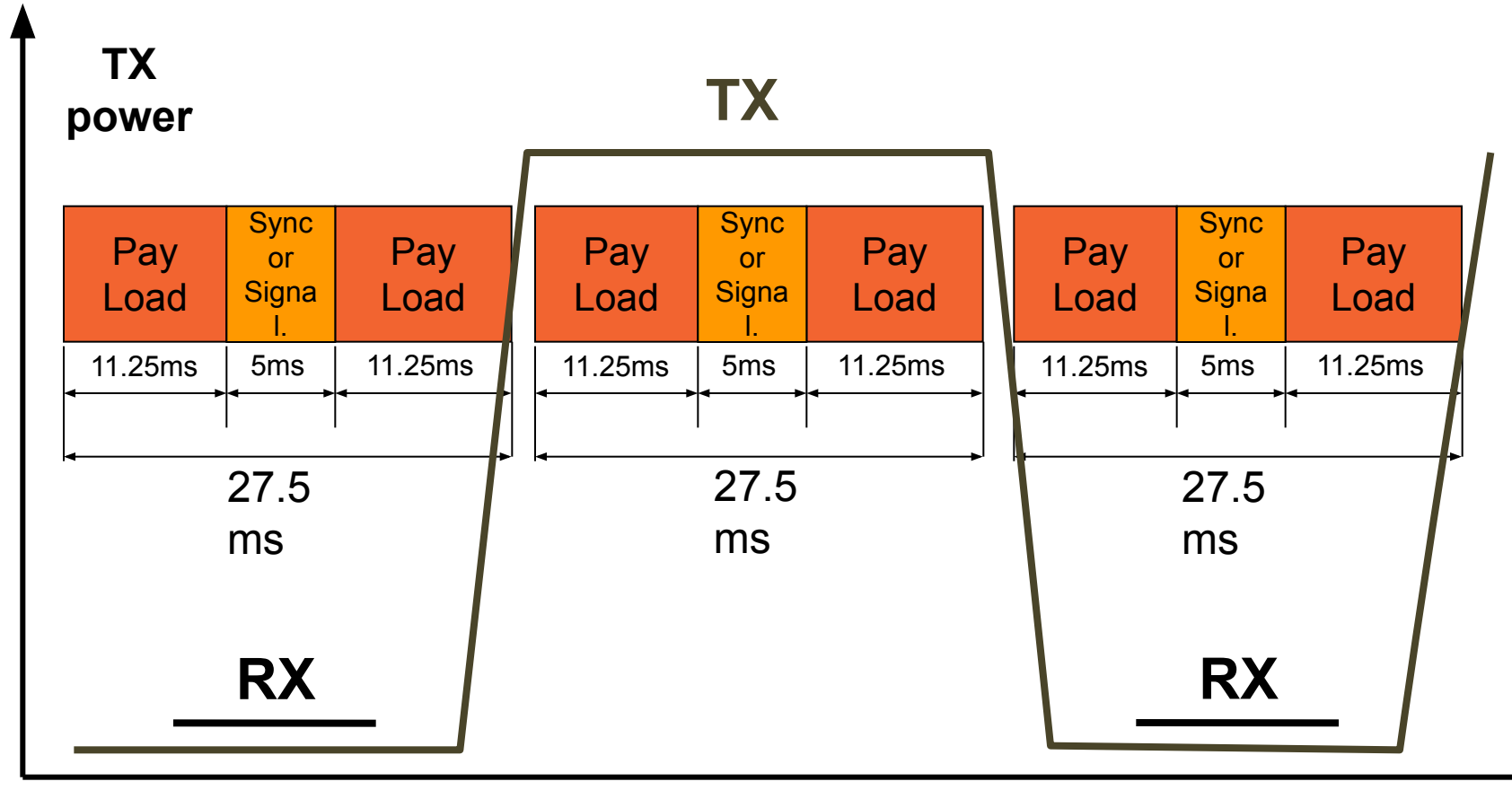

**tim**

**Vertex Standard** 

▪ Amongst others, the DMR standard requires that every message transaction carries a **Source ID and a Destination ID**.

eVerge<sup>®</sup>

- **Each ID** number is 24 bits, or 3 bytes, in length
- The Destination ID can be:
	- a **Talk Group ID**
	- an **Individual ID**
	- or an **All Call**.

### **THEREFORE**

Other than with analogue radios, just configuring channel frequencies and pressing PTT to talk to another radio will not work! "Signaling" or **Addressing** is mandatory.

To establish the communication link, each radio must have:

- A list of target radios' ID numbers called **"Contacts List"**
- A unique **Radio ID #**
- $\blacksquare$  The appropriate  $\blacksquare$ 
	- Channel **Frequencies**
	- Transmit **Slots**
	- and "**Color Code"** assigned

▪ Repeaters are more important than on analogue radio systems. The Repeater is the "Timing Master" for the range it covers - it controls the slot 1 & 2 timing and various other channel activities.

- With subscriber radios in Talk Around (TA), or Direct Mode (DMO), i.e. in the absence of that "Timing Master," no synchronization of the 2 slots is possible.
	- Therefore, **only one slot** can be used per RF channel at a time in this mode!

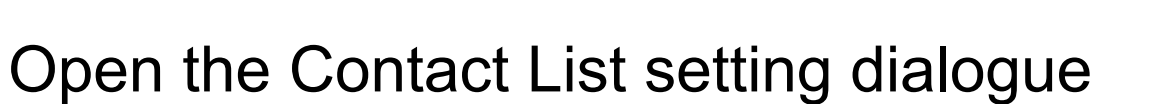

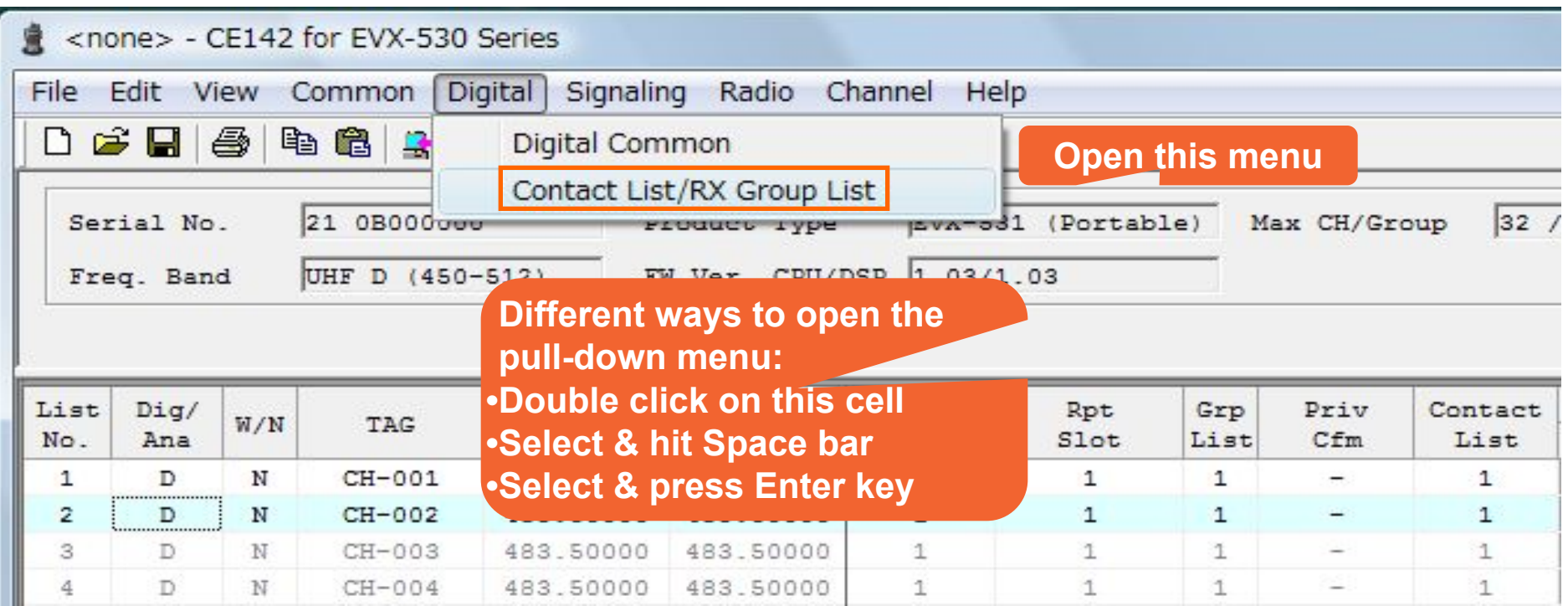

**Vertex Standard** 

eVerge\*

### **Step 1: Populate Contact List, Call Type**

#### 3 Different **"Call Types"** can be used:

- 1. **Group Call:** This is the default call type.
- 2. **All Call:** A call to all subscribers on the same LOGICAL channel (i.e. same frequency, color code, and slot). This is intended for usage by supervisors only. This call type is associated with a fixed ID of 16777215 and will be received per default by all radios on the logical channel.

eVerge<sup>®</sup>

3. **Private Call**: A call to a single user with the additional unique characteristic that it **cannot be monitored** by any other radio on the channel.

(This is an ADDRESSING feature and has got nothing to do with "PRIVACY" which is an encryption of the message payload.)

### **Step 1: Populate Contact List, Call Type**

#### Select TX ID type

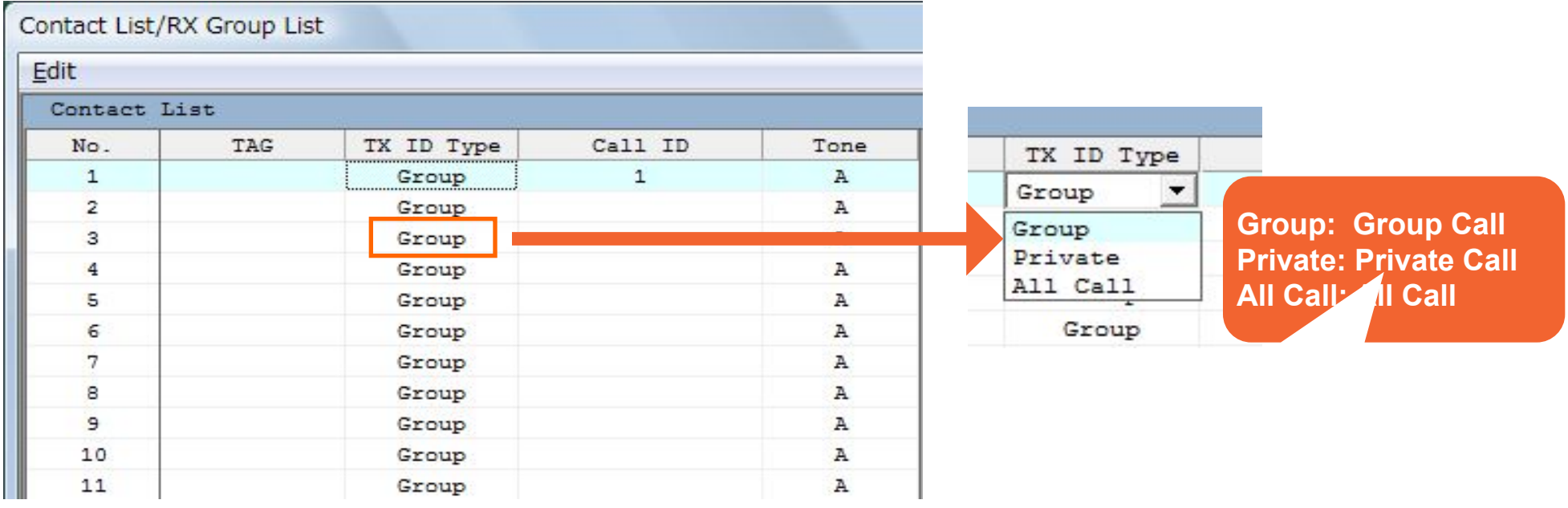

**Vertex Standard** 

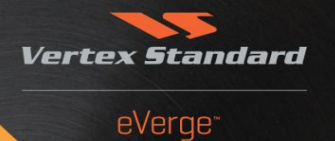

#### Set the Call ID

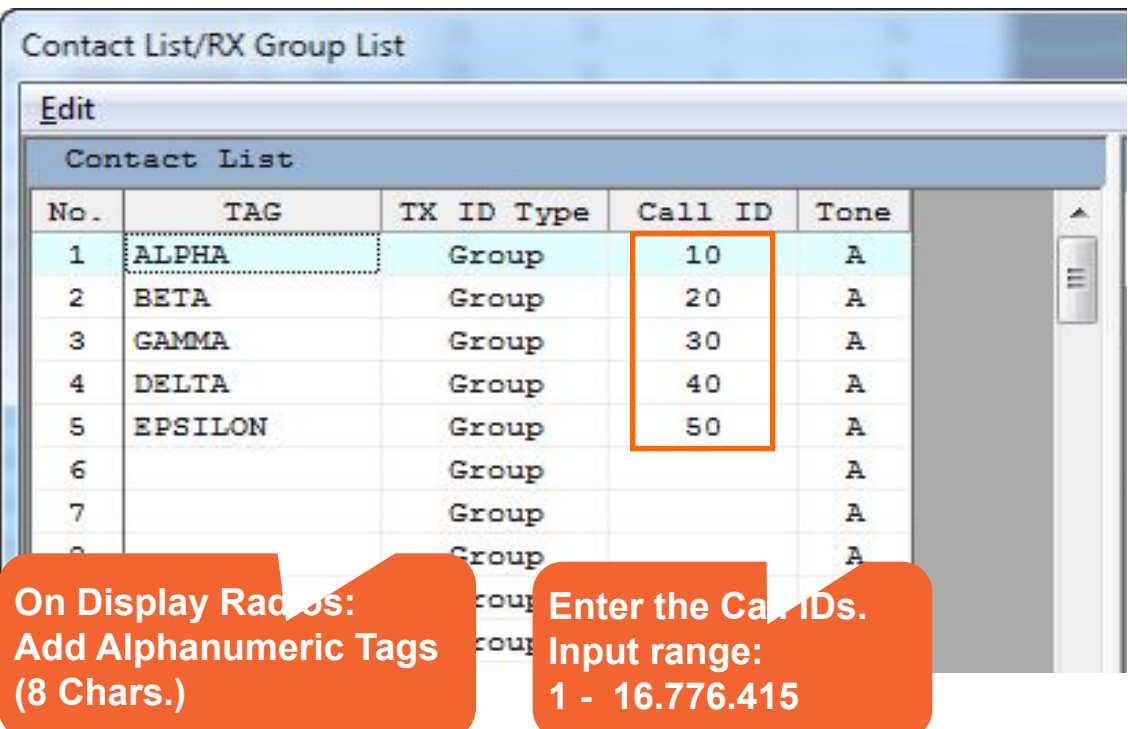

Select a RX Group List (this is a list of GROUP IDs to be available on a given channel.)

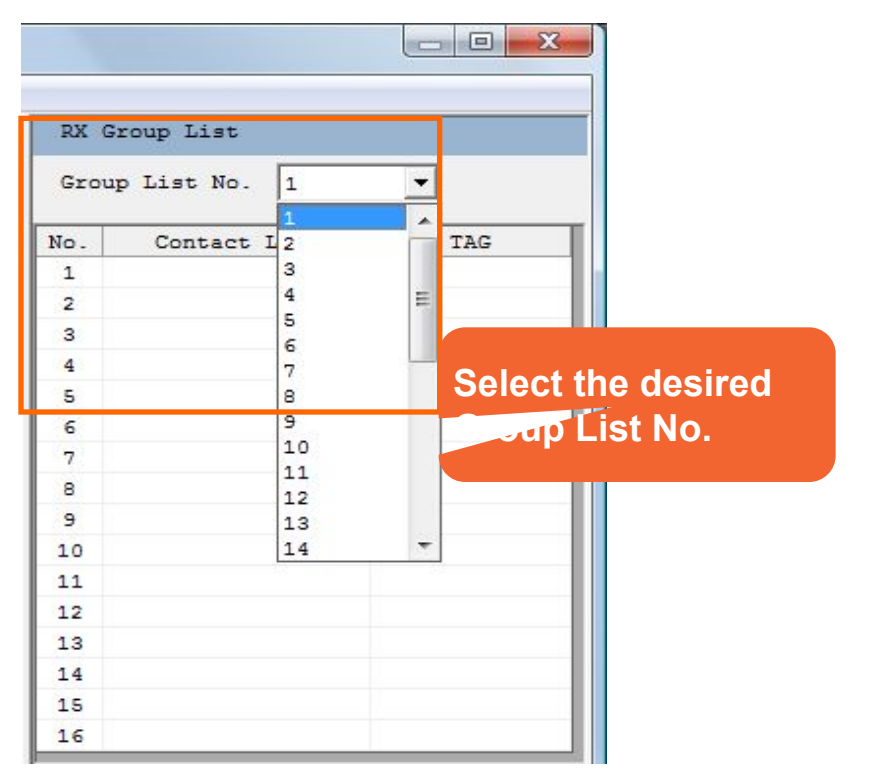

**The Contact List allows for 128 Entries**

**Any radio can be a member of up to 32 RX groups**

**Vertex Standard** 

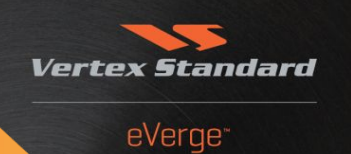

#### Edit the RX Group List

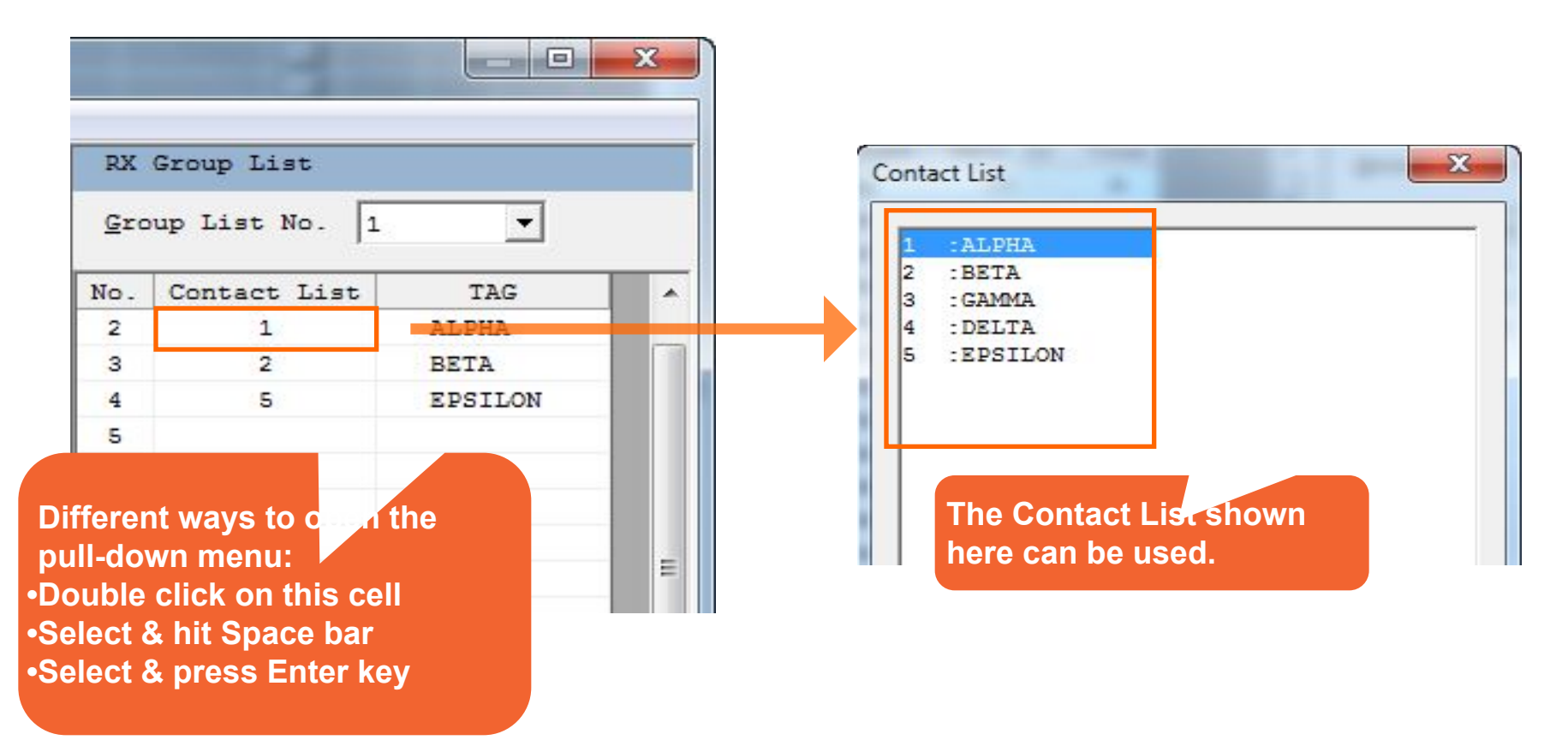

### **Step 2: Configure Common Settings**

#### Open the **Digital Common** dialog box

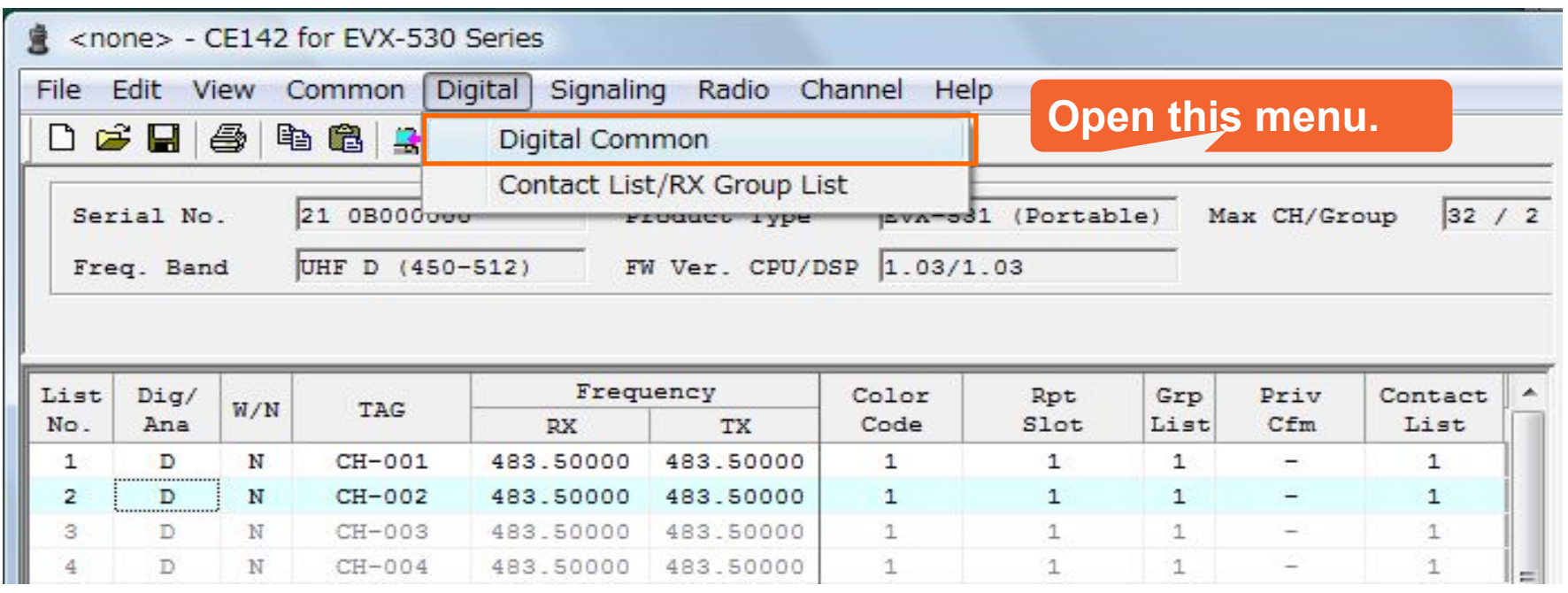

**Vertex Standard** 

### **Step 2: Configure Common Settings**

#### Assign the Radio ID

#### (Reminder: Each radio must have its own unique ID !)

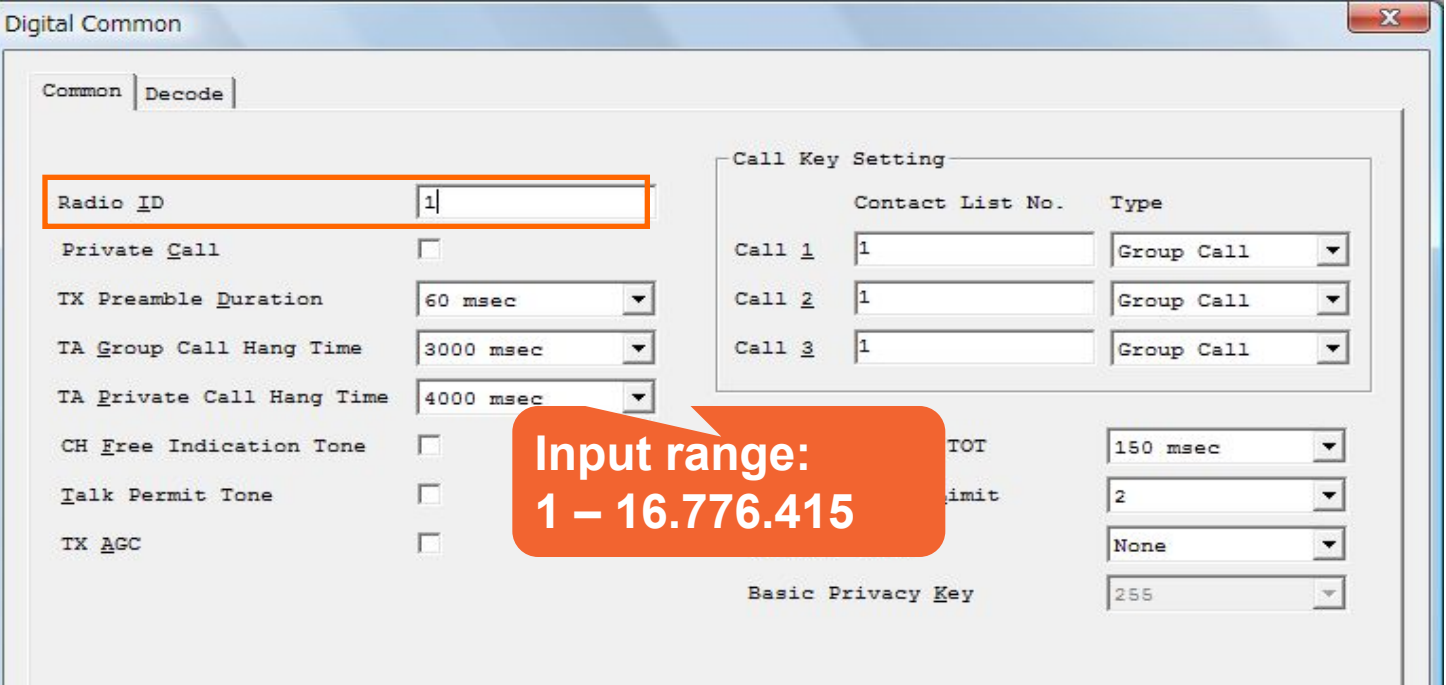

**Vertex** 

tandard

### **Step 2: Configure Common Settings**

#### Enable / Disable Private Call

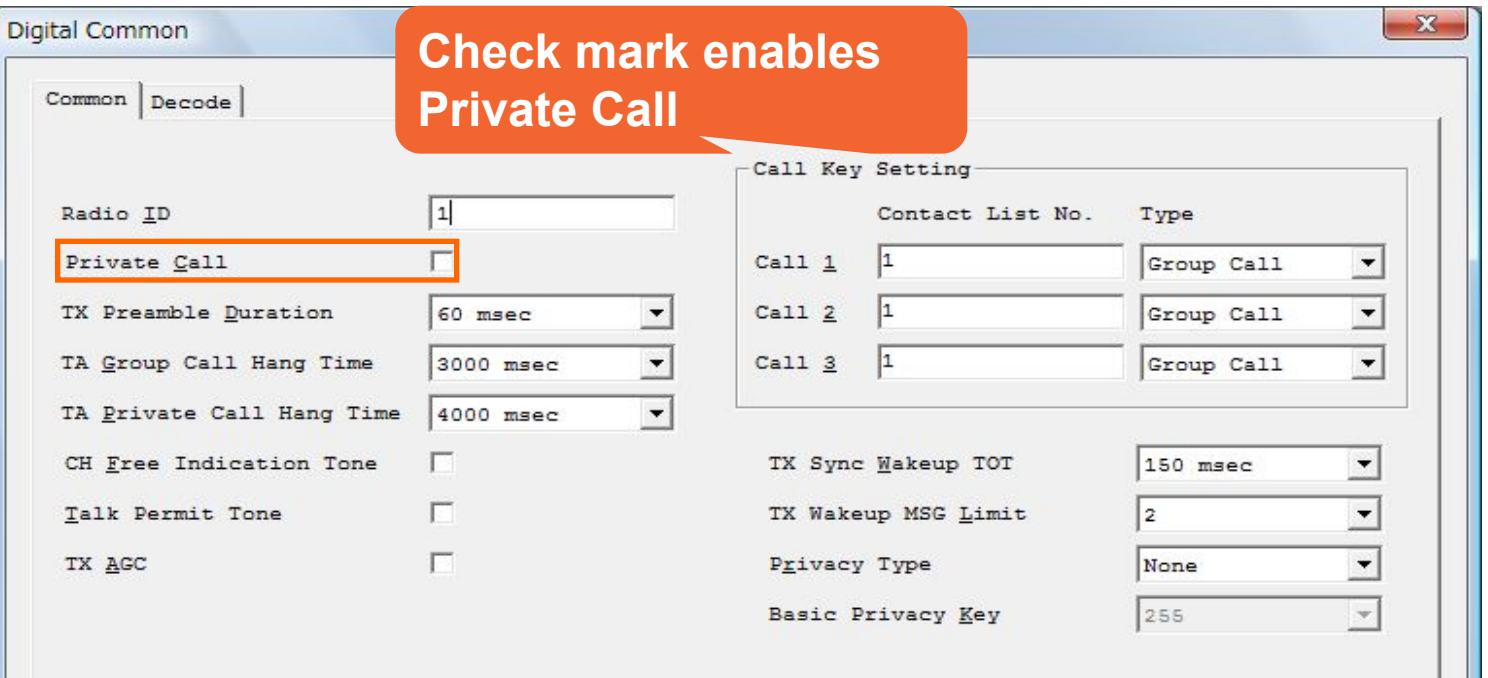

**Vertex Standard** 

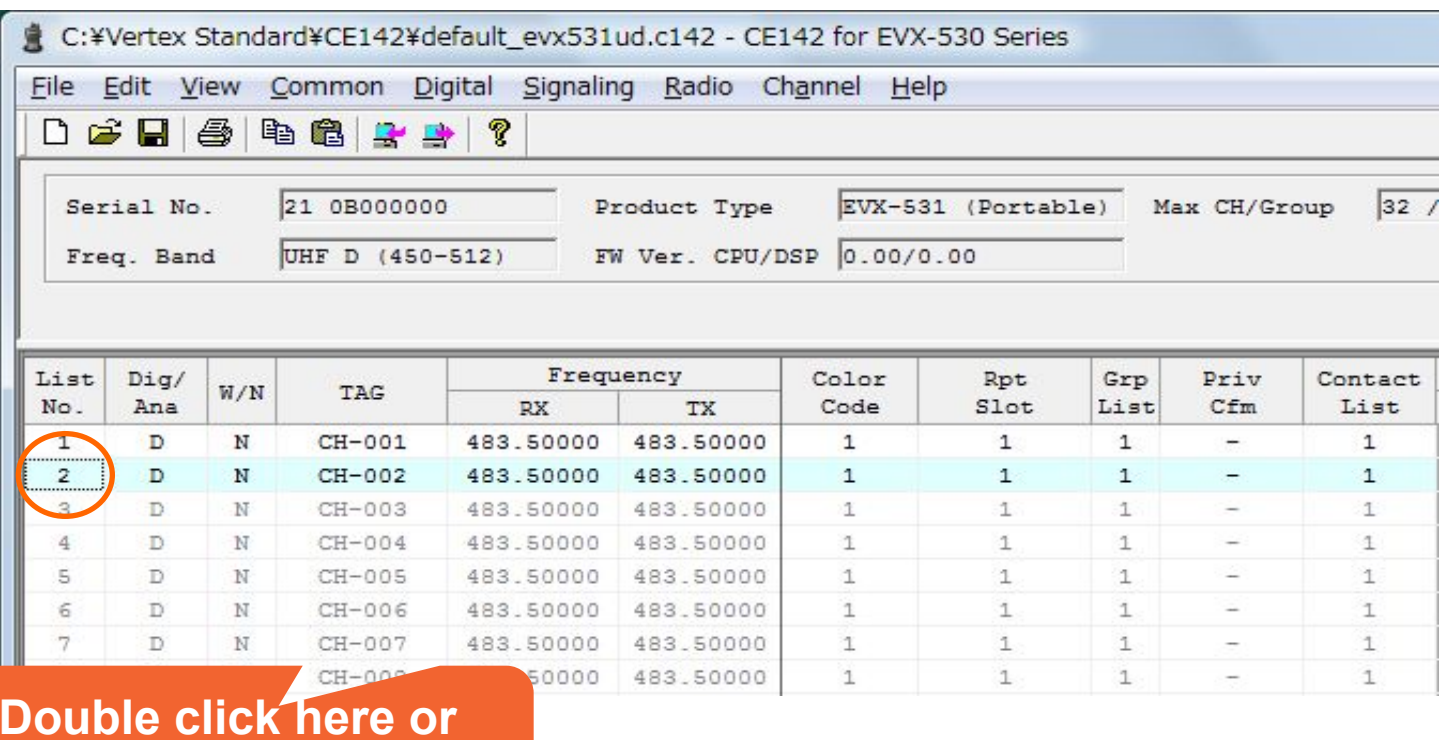

**Double click here or press the space bar.**

eVerge\*

**Vertex Standard** 

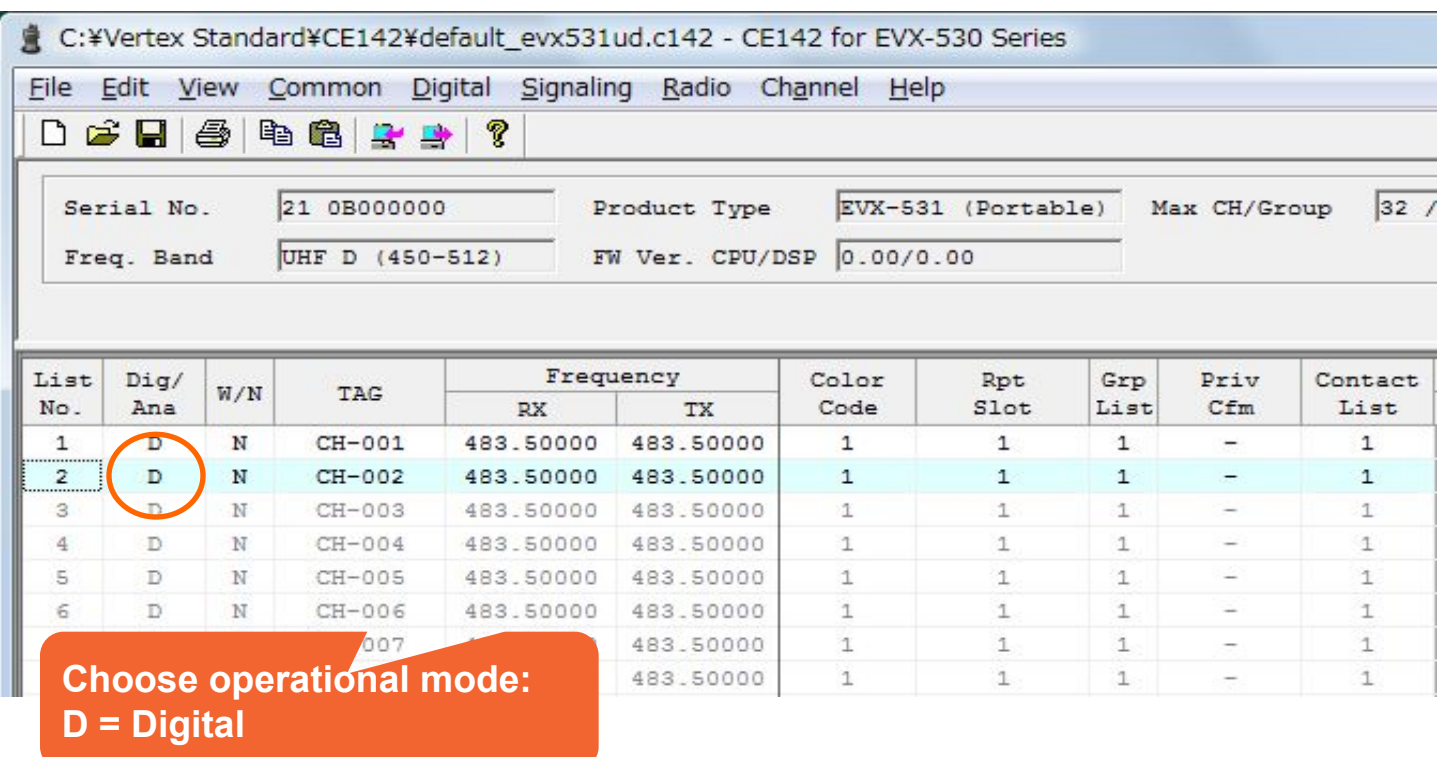

**Vertex Standard** 

eVerge\*

#### Enter Frequencies

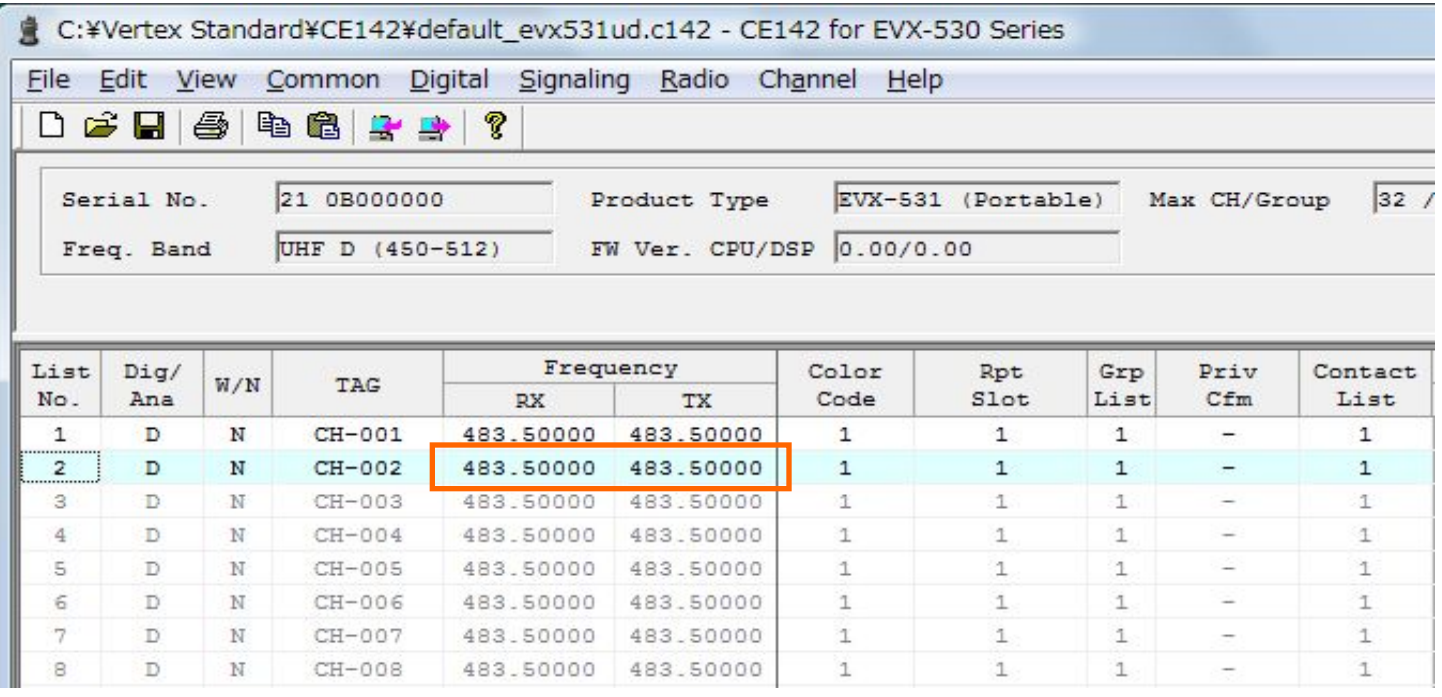

**Vertex Standard** 

eVerge\*

**Enter the desired frequencies here**

#### Set the Repeater Slot

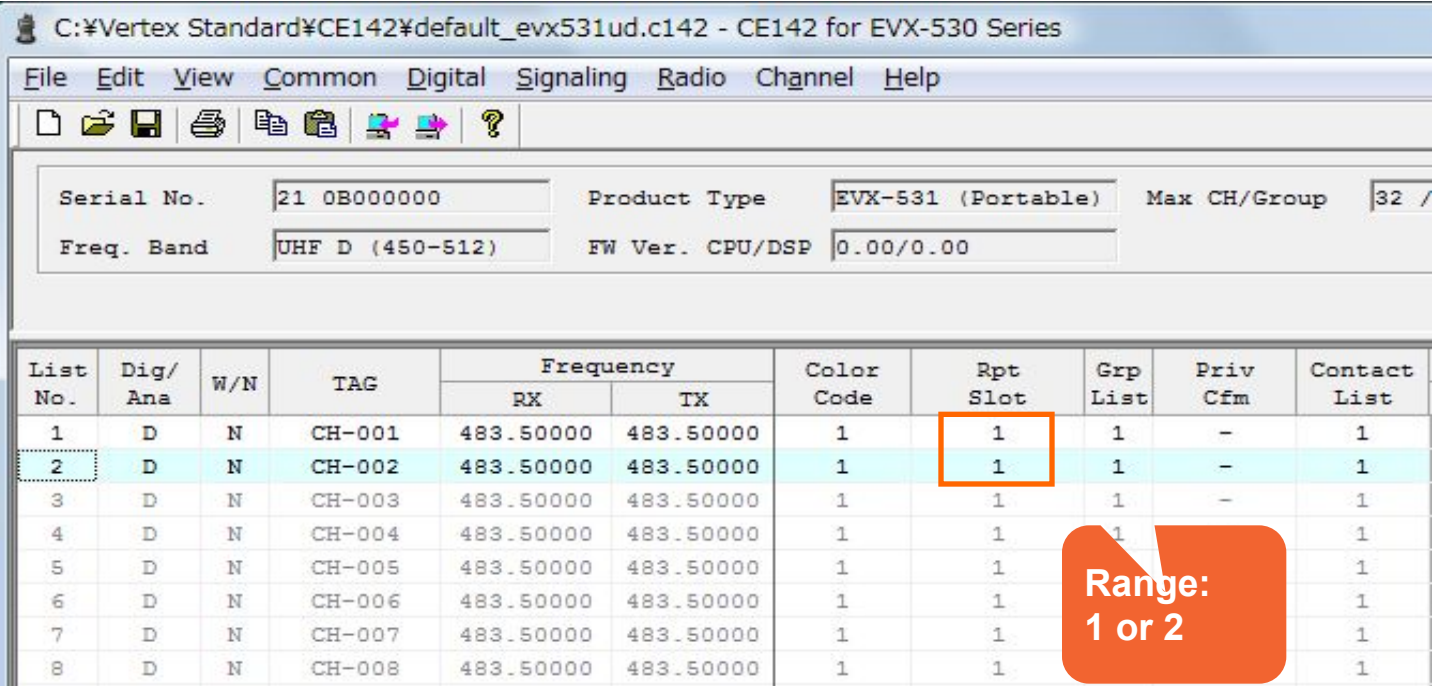

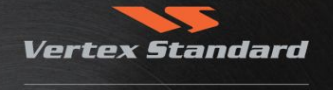

eVerge\*

#### Choose the appropriate Color Code

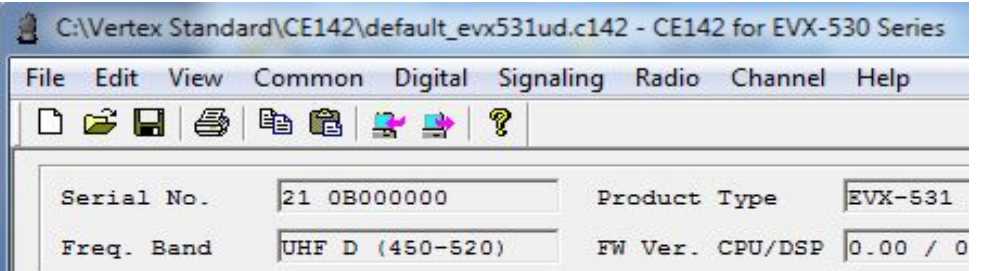

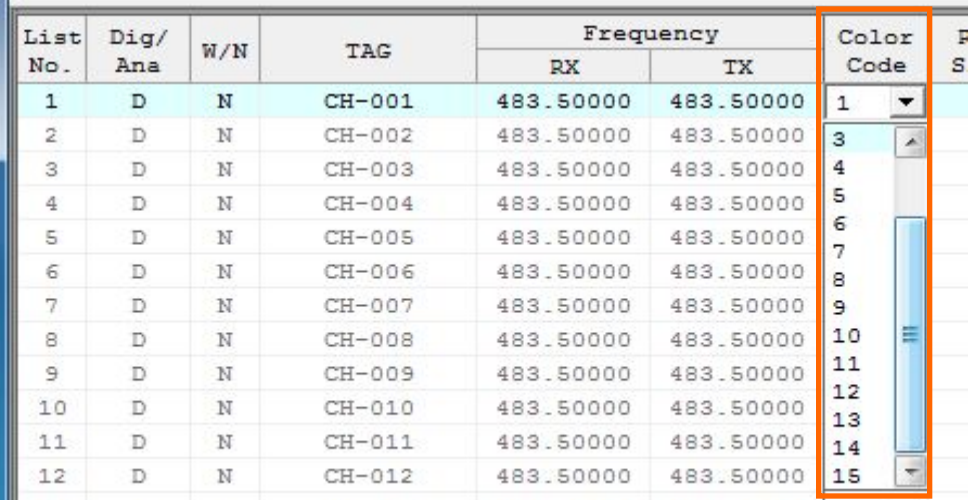

**A 'Color Code' is a 'System ID' It works like PL / CTCSS: Only radios with the same CC can communicate.**

**16 CCs are available (0 – 15)**

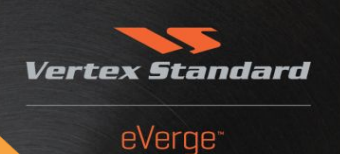

#### Enable the correct Group List for this channel. The radio will respond to any group call ID listed in the selected list.

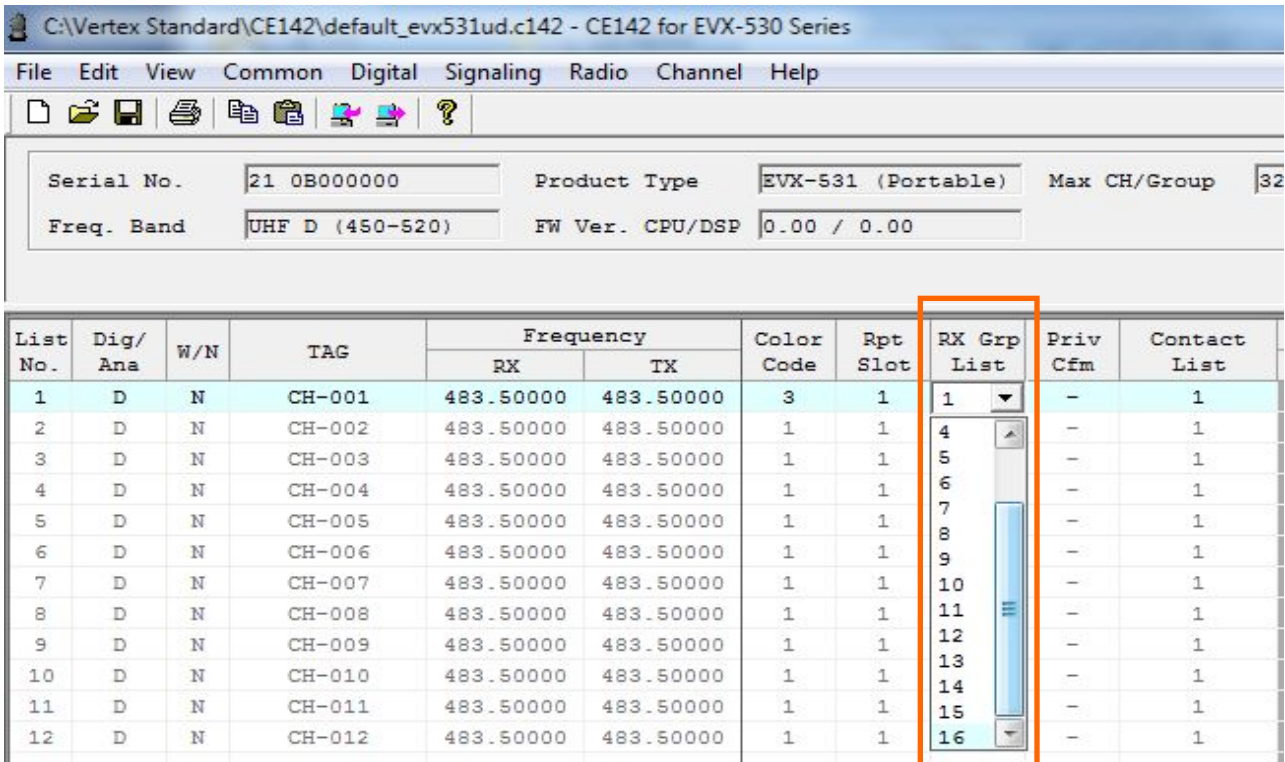

#### Select the DESTINATION ADDRESS (Contact) for a call on this channel.

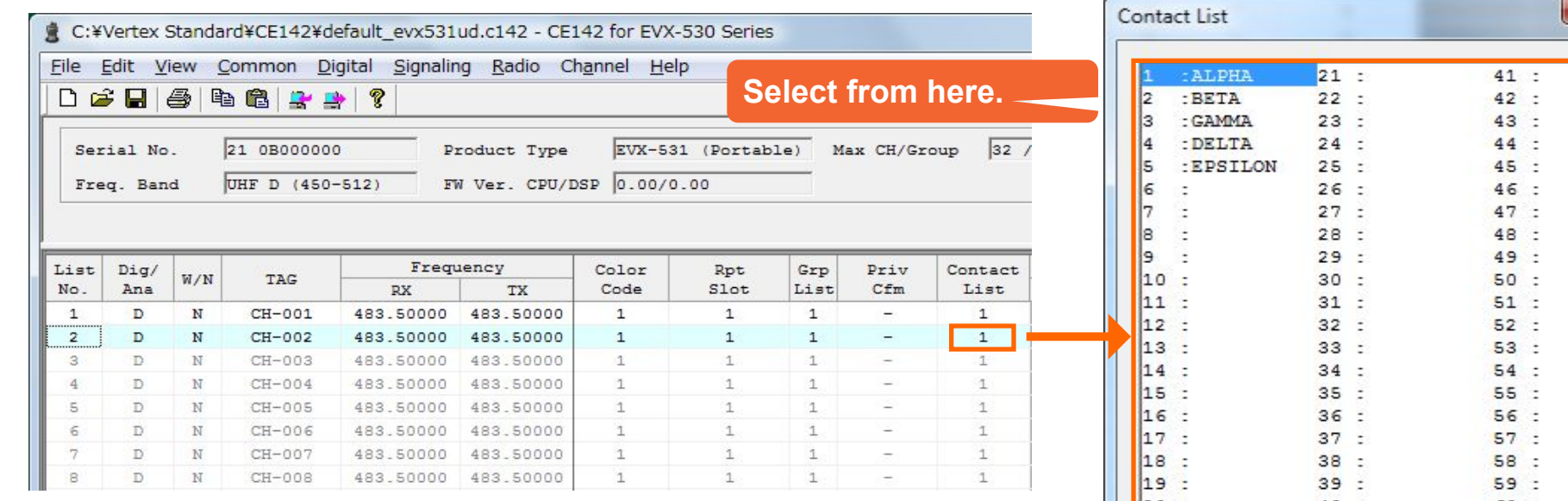

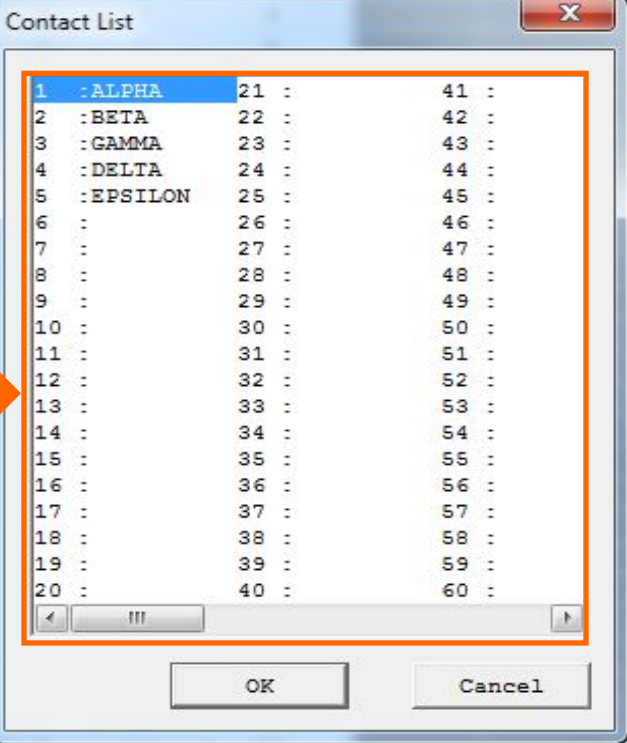

**Vertex** 

Standard

#### Optional: Configure Private Calls as "Confirmed".

If enabled, the radio will upon PTT first establish the link to the target radio, and then inform the user by a talk permit beep that the link has been established; or by an error tone that the target could not be reached.

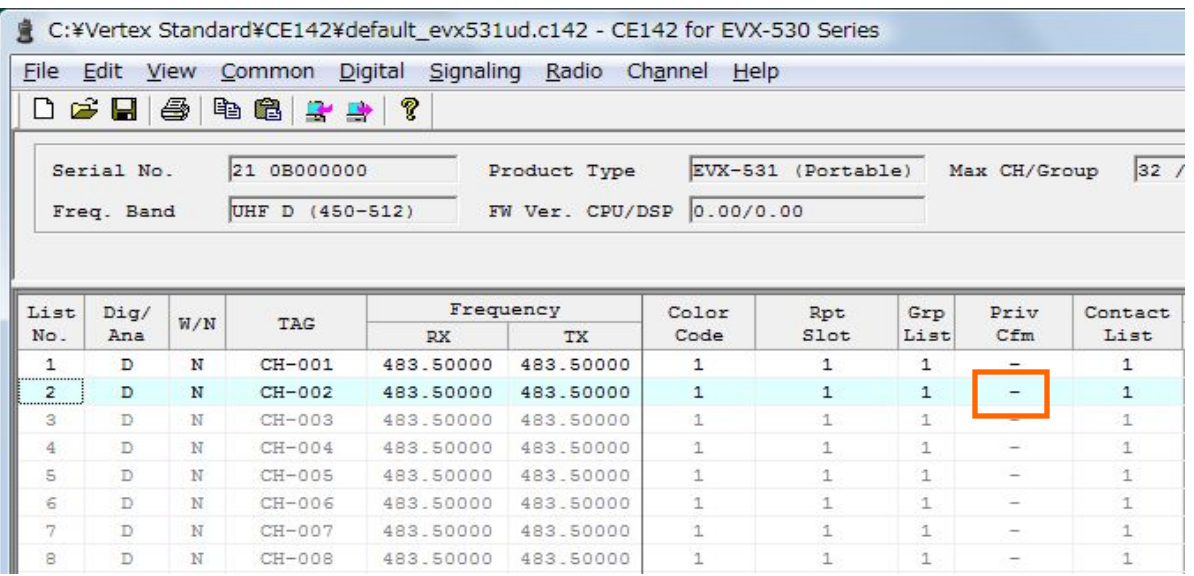

**Double click on this cell or select & press the space bar. With check mark: 'Private Confirmediate Schools** 

### **Step 3: Configure Operating Channels - Register Channel in Group List**

#### Activate configured channels by adding them to the GROUP LIST

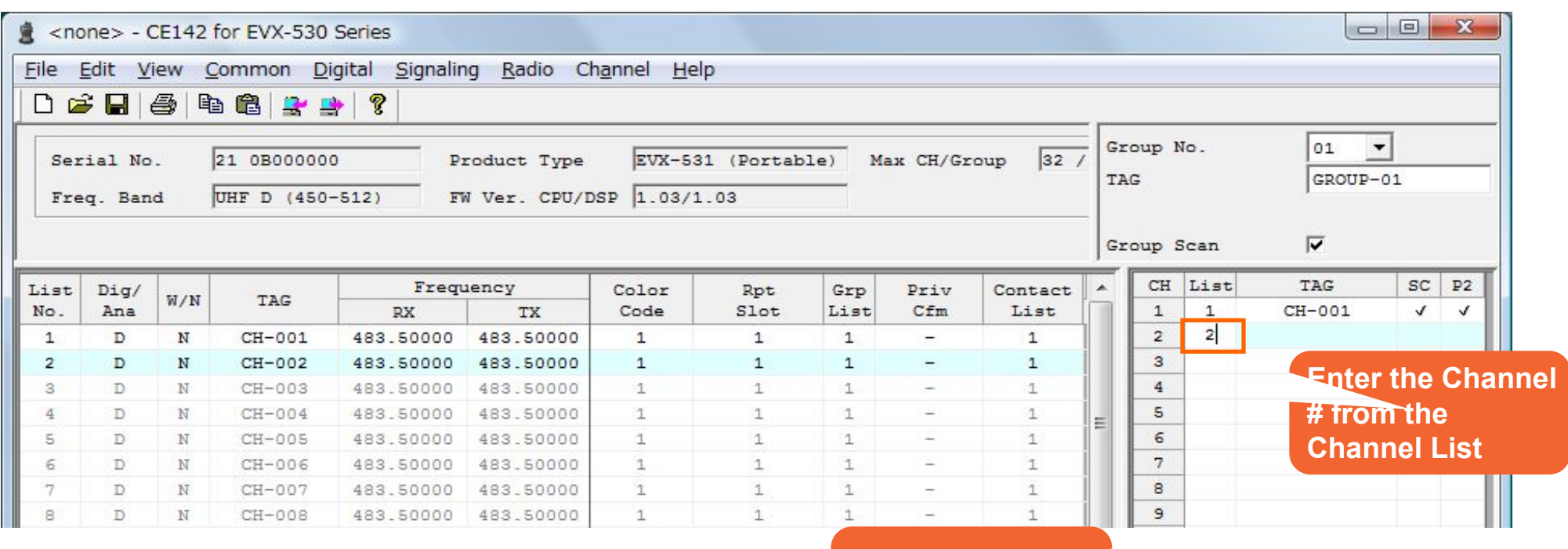

**Channel Rotary Switch Position**

**Vertex** 

### **Step 4: Optional Settings**

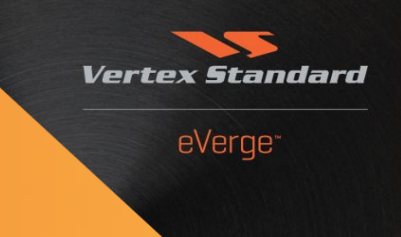

## Configuration of Optional Functions

- Privacy
- **Emergency Call**
- **Text Messaging**
- VOX Operation

### **Step 4: Option Privacy**

- 2 Privacy Options are available: BASIC and ENHANCED \*)
- Settings located under >Digital Digital Common<
- Common Characteristics:
	- If enabled, call content will be encrypted such that it can only be decoded by a radio that has the same key activated (and is on the same logical channel having proper ID) .
	- Voice as well as Text content will be scrambled, or encrypted.
	- Clear (unencrypted) calls will be received even if Privacy is enabled.
	- Repeaters are transparent for Privacy calls.
	- \*) Enhanced Privacy is available as of F/W version 3.07.

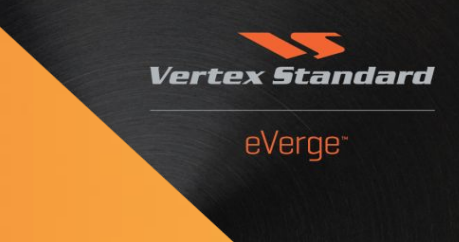

- The BASIC Privacy function uses a non-cryptographic algorithm to perform a digital 'scrambling' of the Message Payload (not of the control & addressing bits).
- 255 fixed keys each 16 bits long are available to choose from (should not be misunderstood as different levels of complexity).

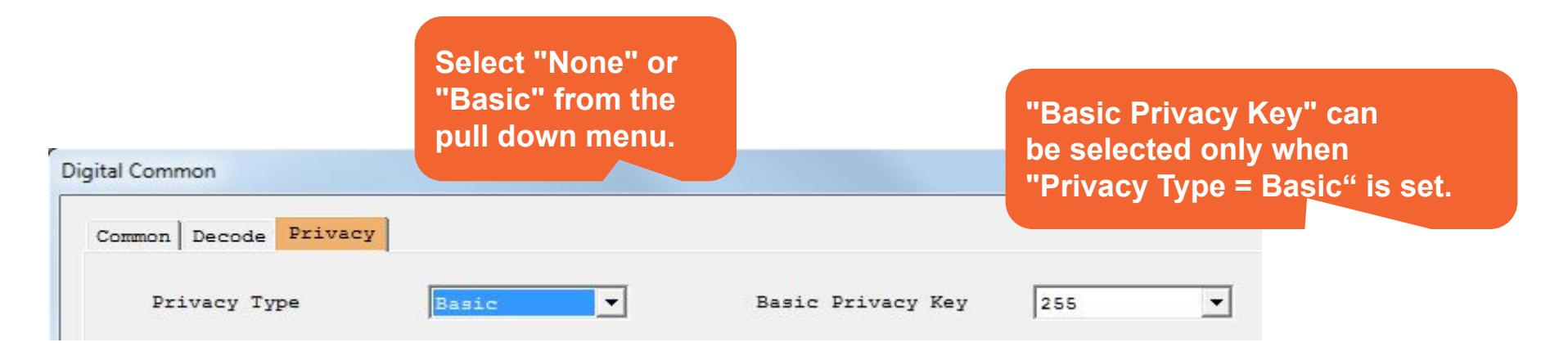

### **Step 4: Optional Settings - ENHANCED Privacy Feature**

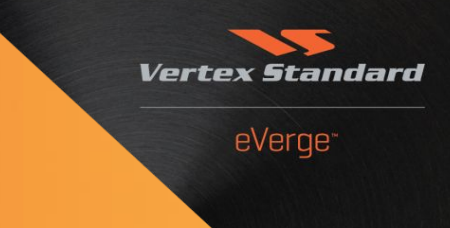

- The ENHANCED Privacy feature uses a cryptographic algorithm and performs a real encryption of the message payload (again, not of the control & addressing bits).
- 16 keys may be preconfigured
- **Each key has 40 bits in length (5 bytes).**
- $\blacktriangleright$  Key range is (hex) 0000  $\blacktriangleright$  FFFE
- This allows for **1,099,511,627,775** Combinations.

### **Step 4: Optional Settings - ENHANCED Privacy Configuration**

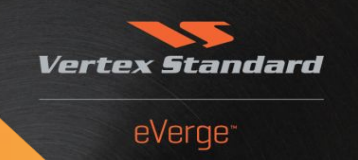

16 codes available; display radio users can change codes during operation.

**For non-display radios, select active Key here**

**Alphanumeric Tag max. 8 Digits**

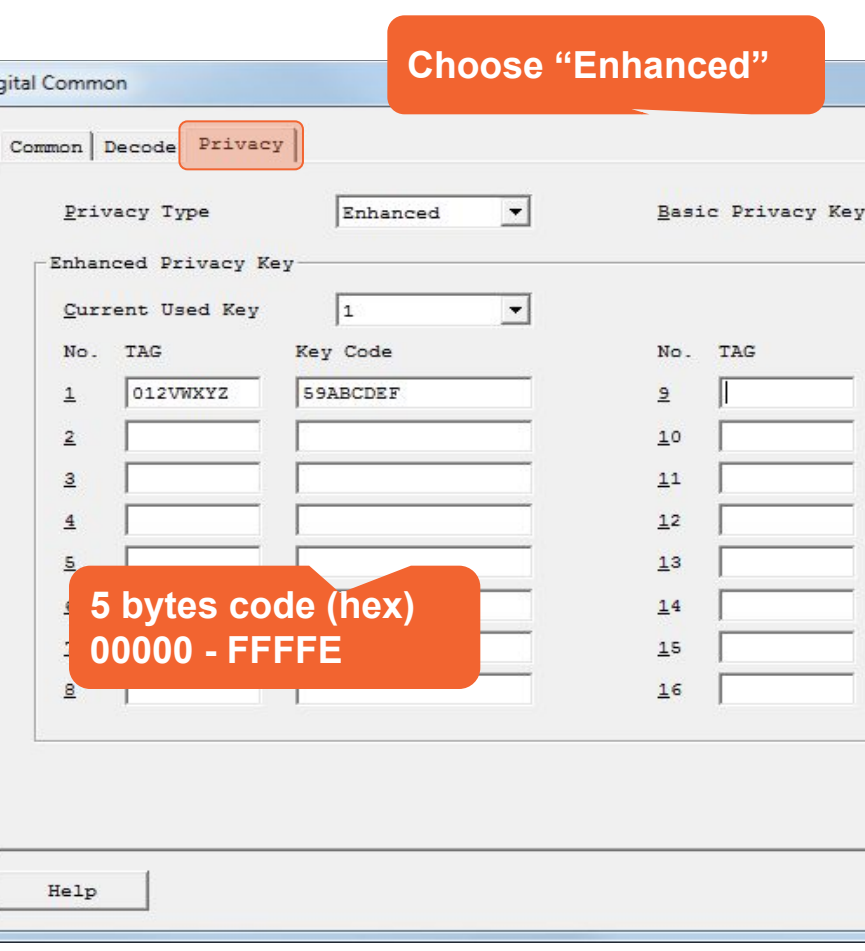

## **Step 4: Optional Settings – Privacy, assign to programmable Button**

#### Open the Key Function Menu

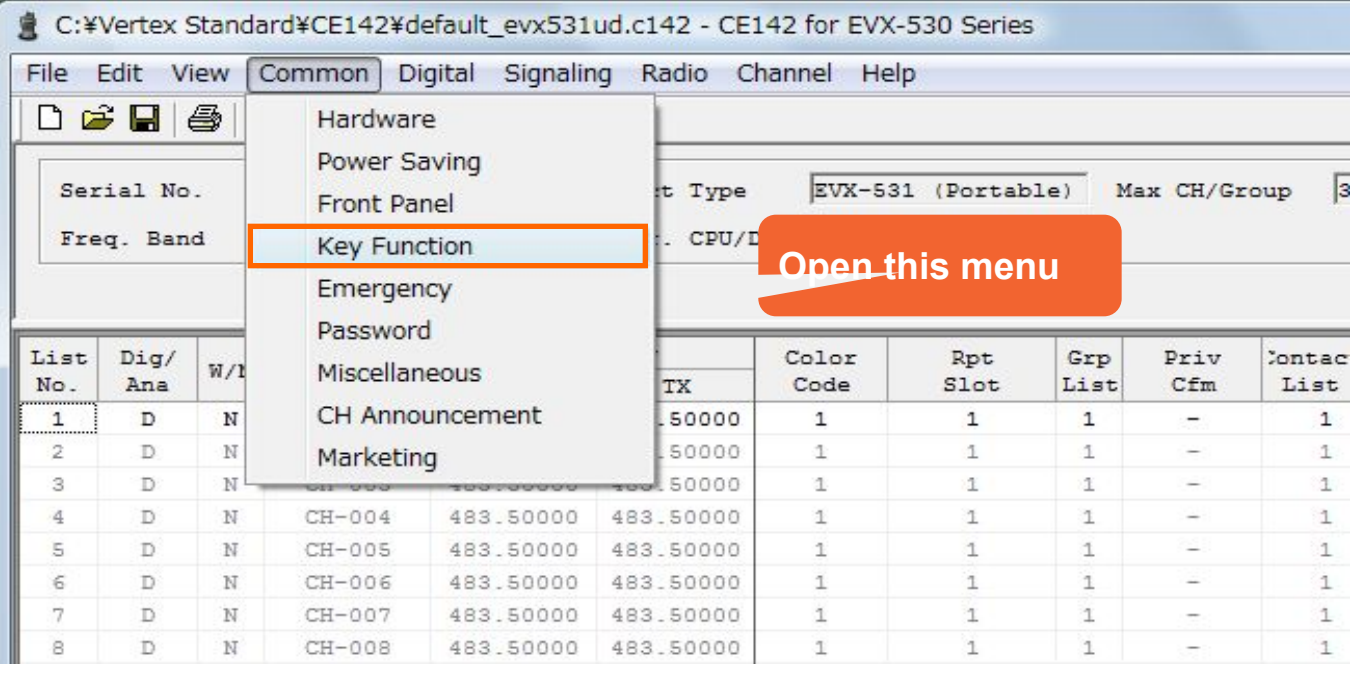

**Vertex Standard** 

## **Step 4: Optional Settings – Privacy, assign to programmable button.**

Key Settings

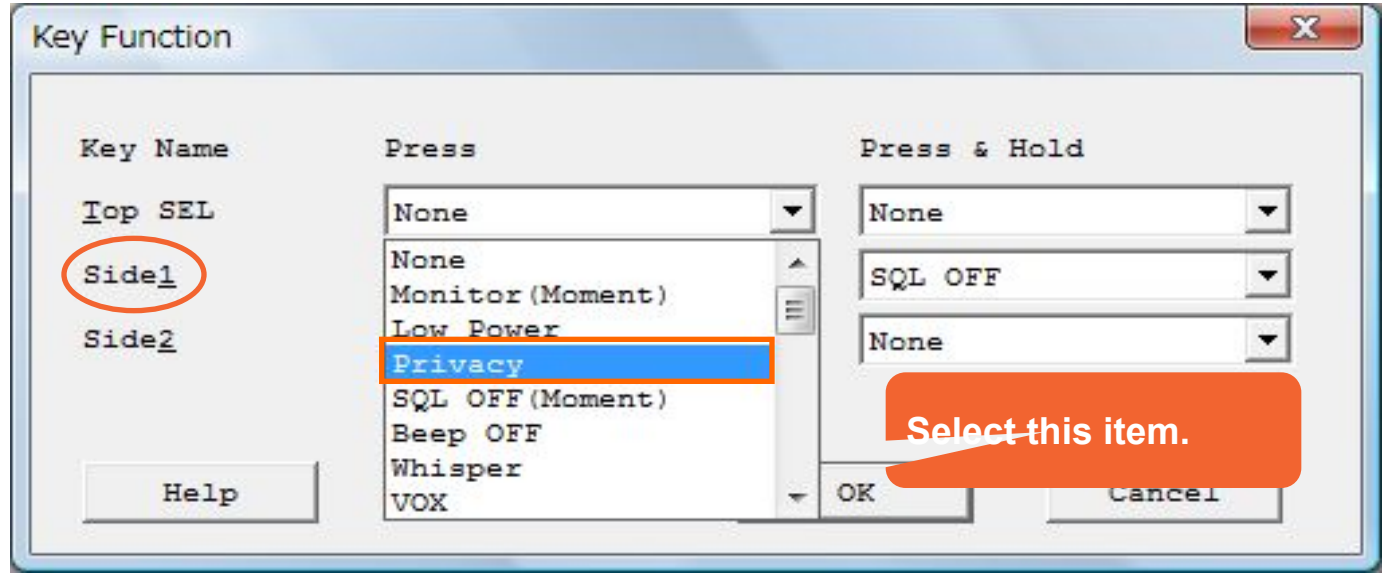

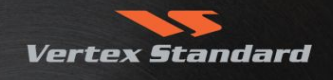

### **Step 4: Optional Settings - Privacy, Activate on Channel**

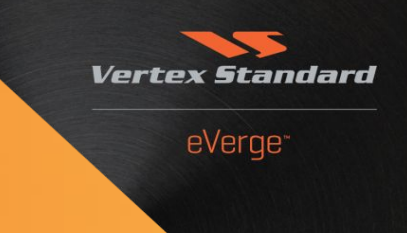

#### Return to the Main screen. Add Privacy to channels as required and select appropriate activation method.

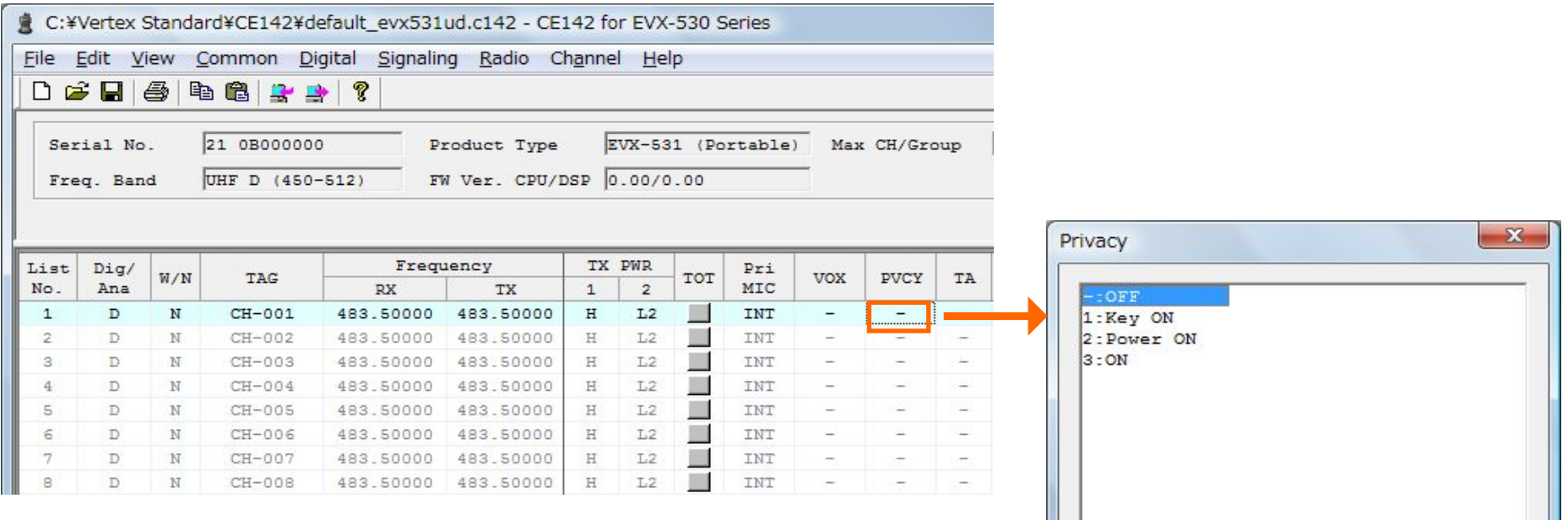

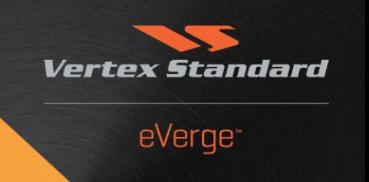

#### Open the Emergency Function Dialog Window

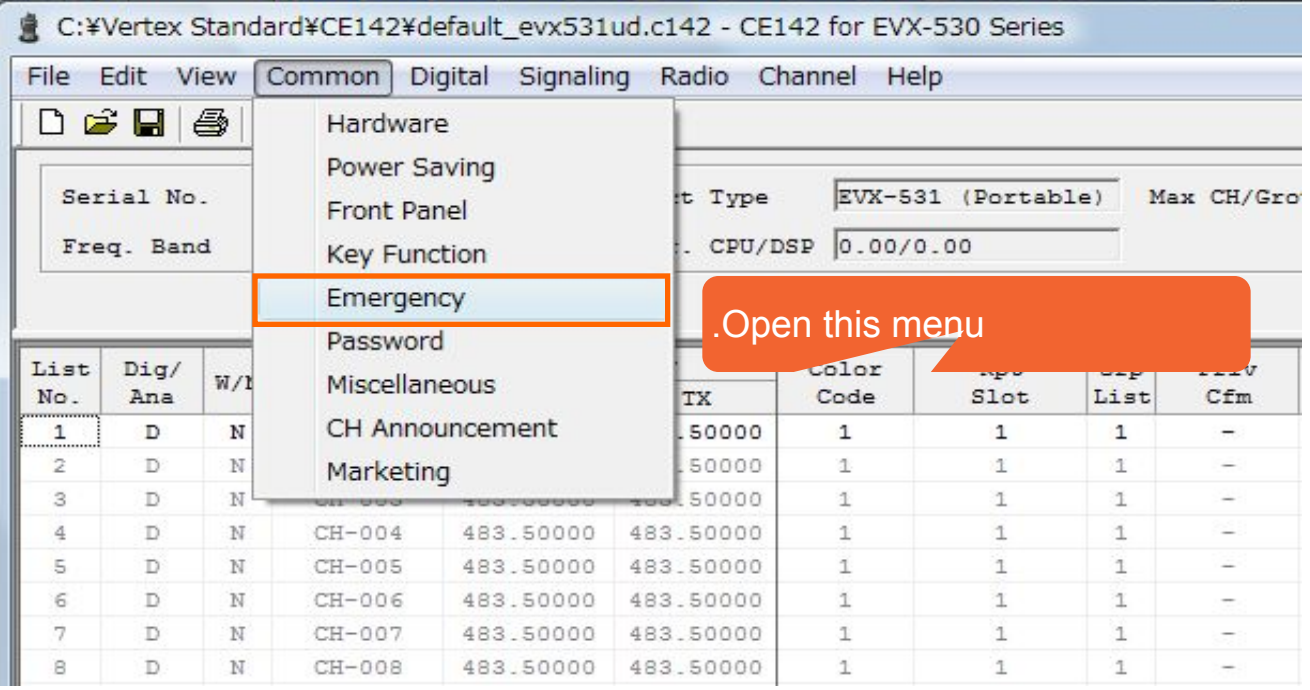

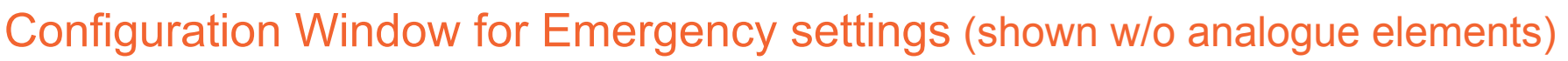

#### **Upper section:**

▪Duration of button-press for Emergency trigger;

▪Key Inhibit: Keys locked during emergency cycle (except emergency stop by assigned key)

eVerge<sup>®</sup>

▪Time-out timer for Lone Worker function.

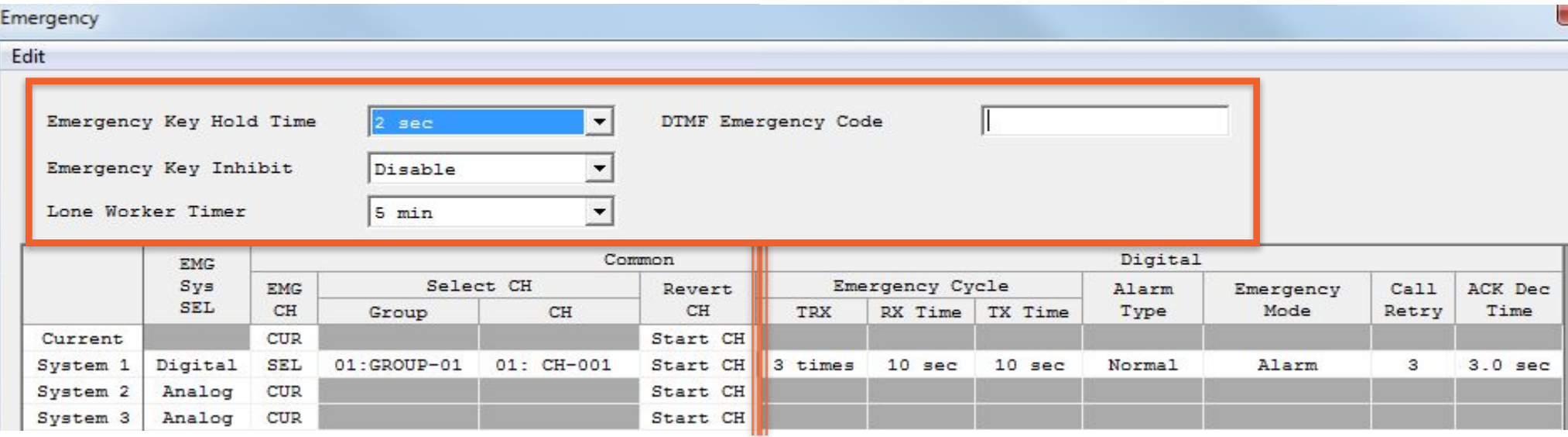

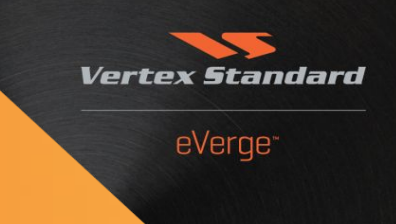

#### **Configuration Window for Emergency settings** (analogue elements cut out)

Up to 32 Emergency Schemes ("Systems") may be defined for analogue or digital channels

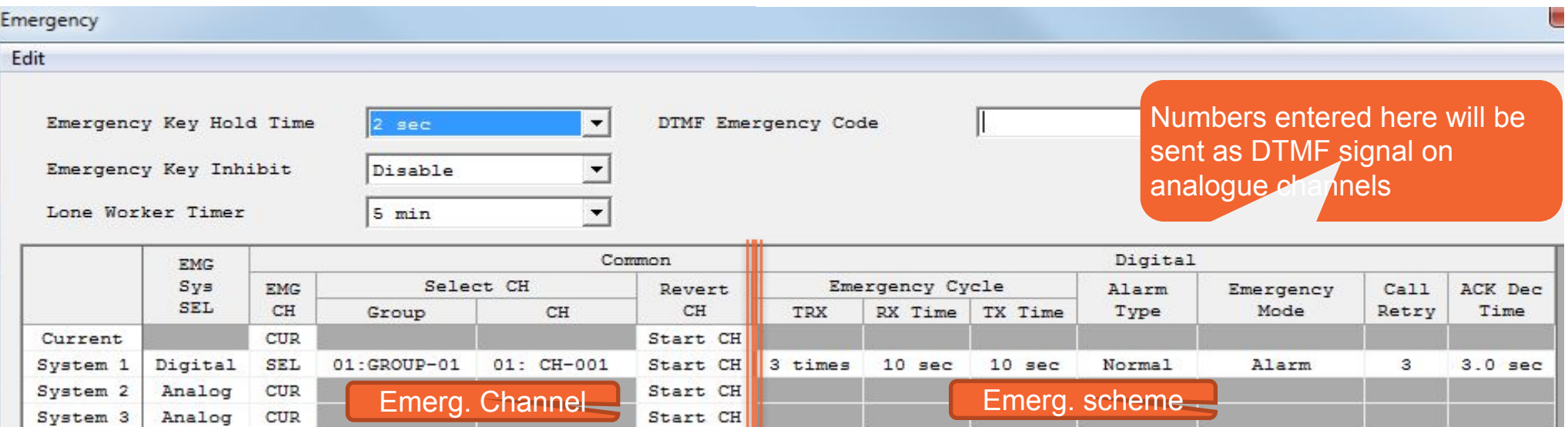

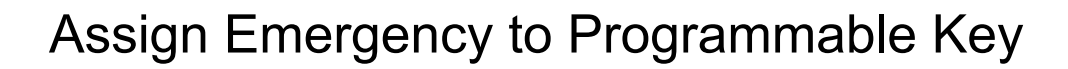

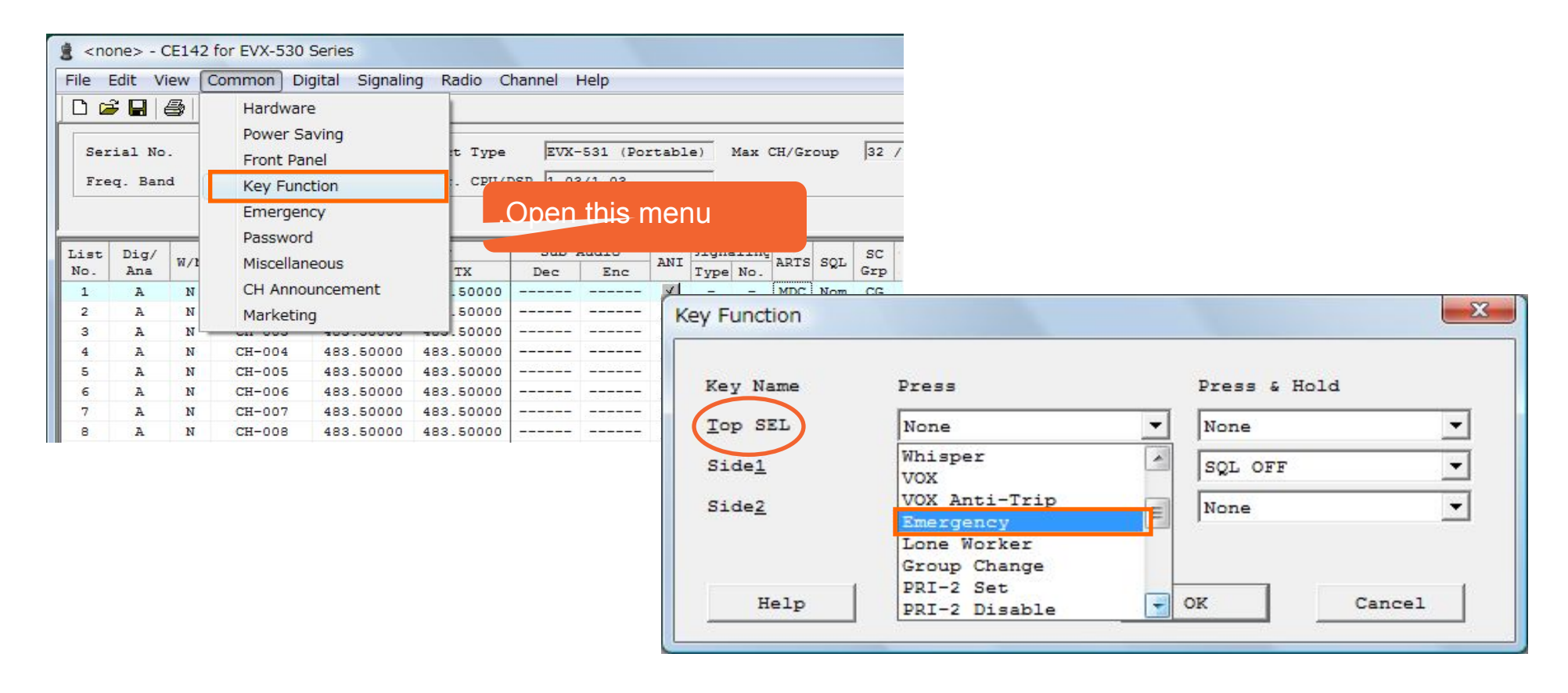

**Vertex Standard** 

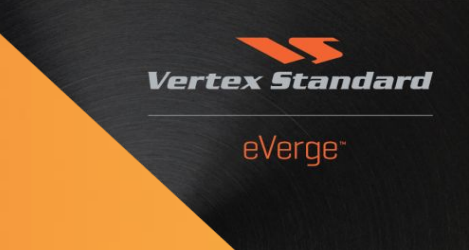

- The Text Messaging Feature is available as of F/W ver. 3.06. It is primarily intended for use with the upcoming EVX-534 / EVX-539 radios.
- 24 Quick Text Messages (QTM) with up to 32 characters each in length can be edited.
- Of limited use on EVX-531 radios; however, up to 3 quick text messages can be assigned to a direct call key.
- $\blacksquare$  These calls should be addressed to display radios only  $\odot$
- A specific alert tone may be associated with a QTM reception.

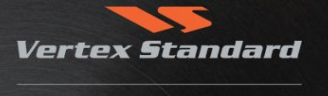

eVerge<sup>\*</sup>

#### Open Text Editor.

#### **Digital** Digital Common Contact List/RX Group List **Text Message**

#### Enter texts as required

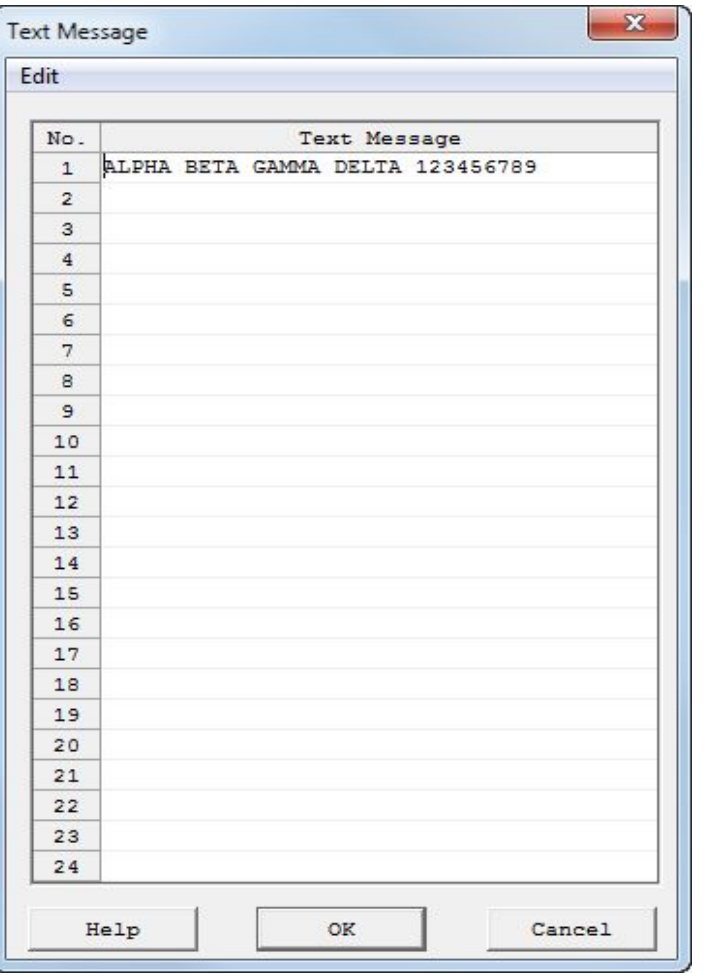

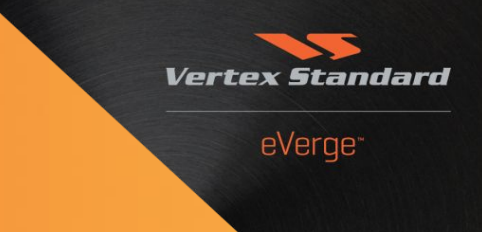

Under >Digital Common, Common< assign the QTM to a Direct Call:

1. Change Call Type to "Text Message"

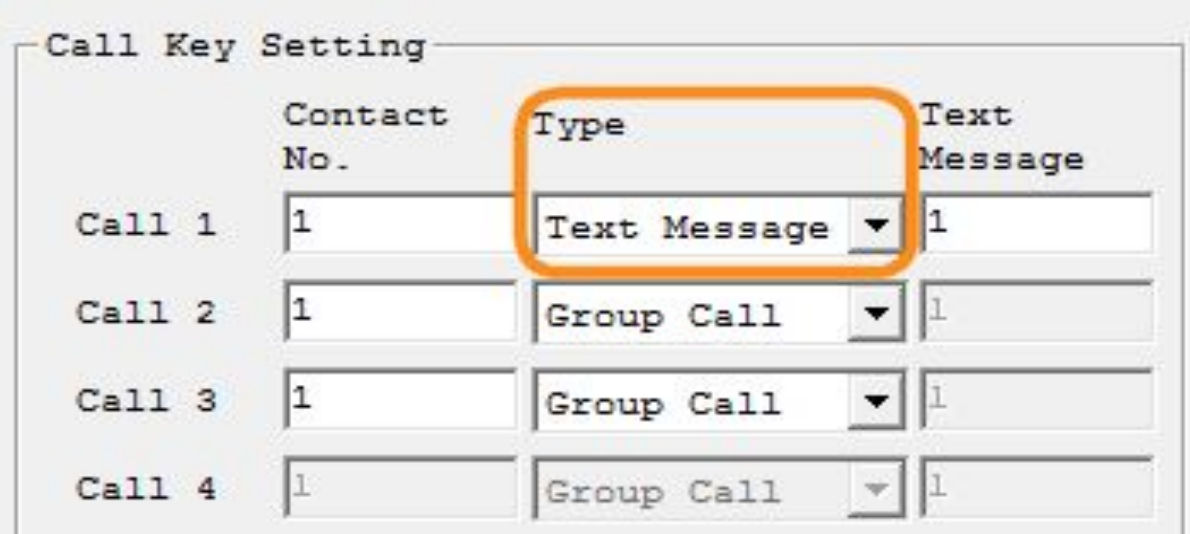

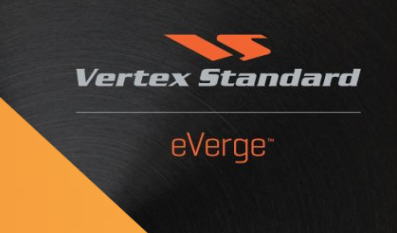

- 2. Select the intended QTM: a. Click in field "Text Message"
	- b. The QTM list opens. Make sure to select the QTM

c. Click "OK"

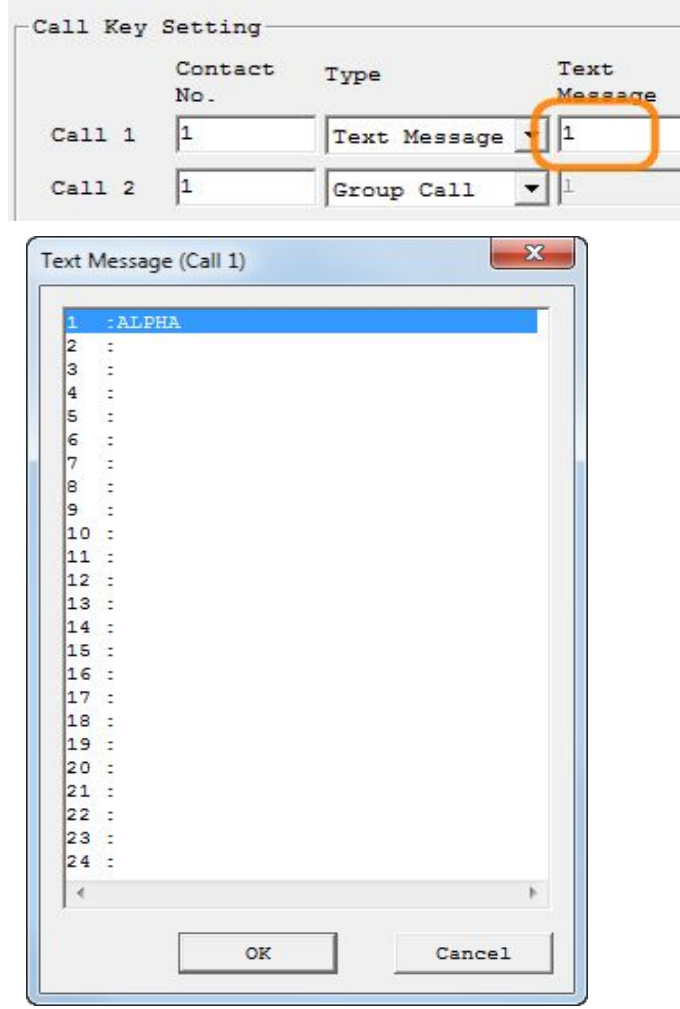

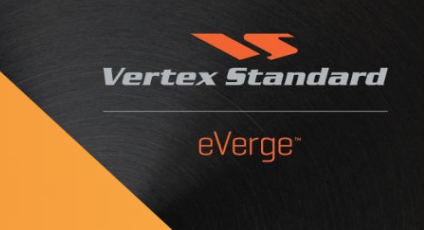

#### 3. Close the >Digital Common< window by clicking "OK"

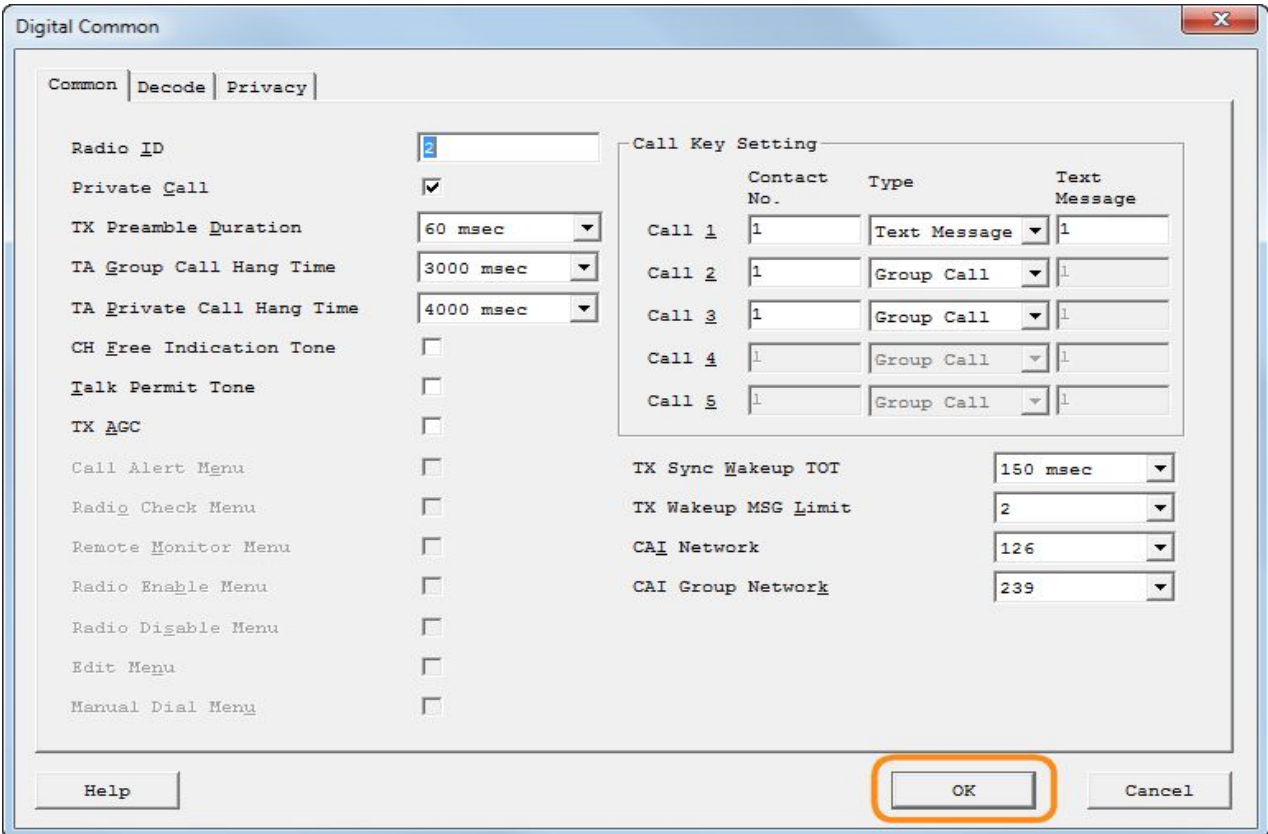

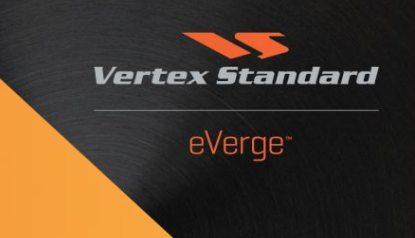

Under >Common, Key Function< assign a button to Call1:

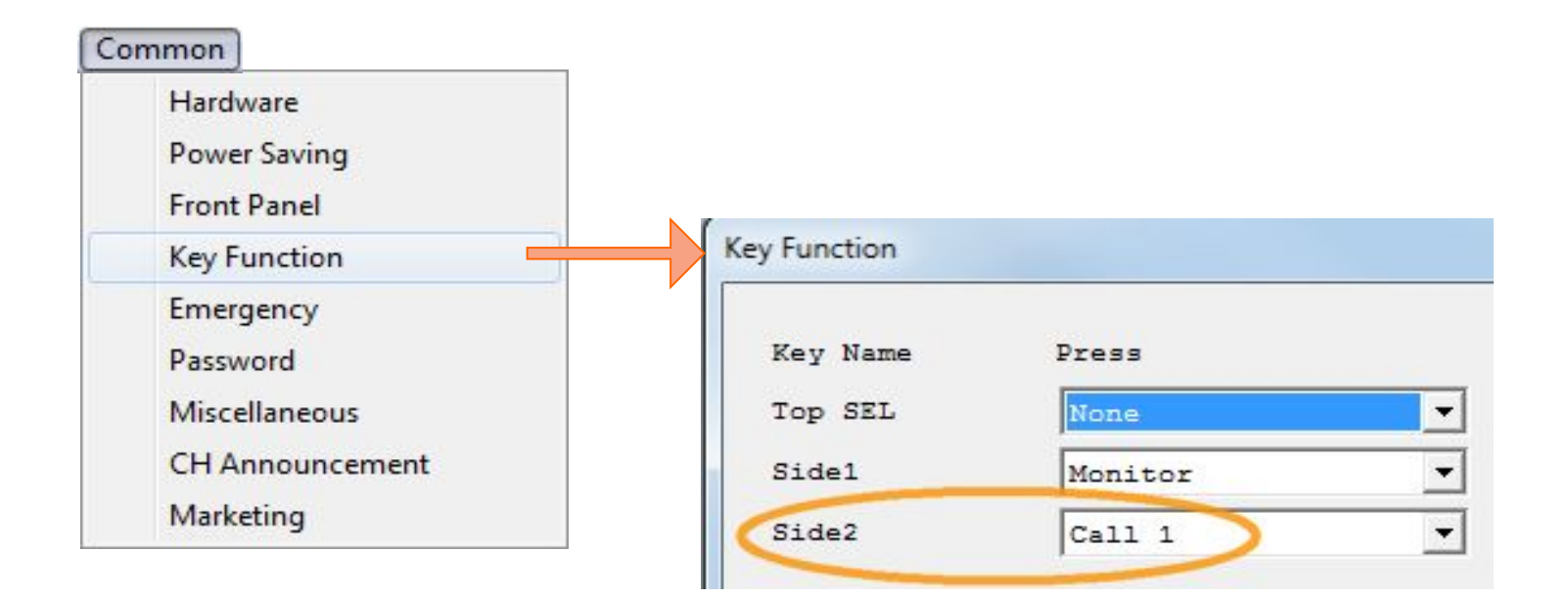

### **Step 4: Optional Settings - VOX Function**

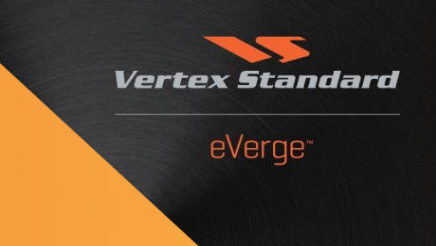

▪ VOX (Voice Operated Transmission) can be used with the internal microphone, alternatively with MH-81A4B Over-the-head VOX Compatible Headset.

 **VC-25 cannot be used!**

- VOX is a channel-wide feature
- Basic settings located under >Front Panel, Front Panel<

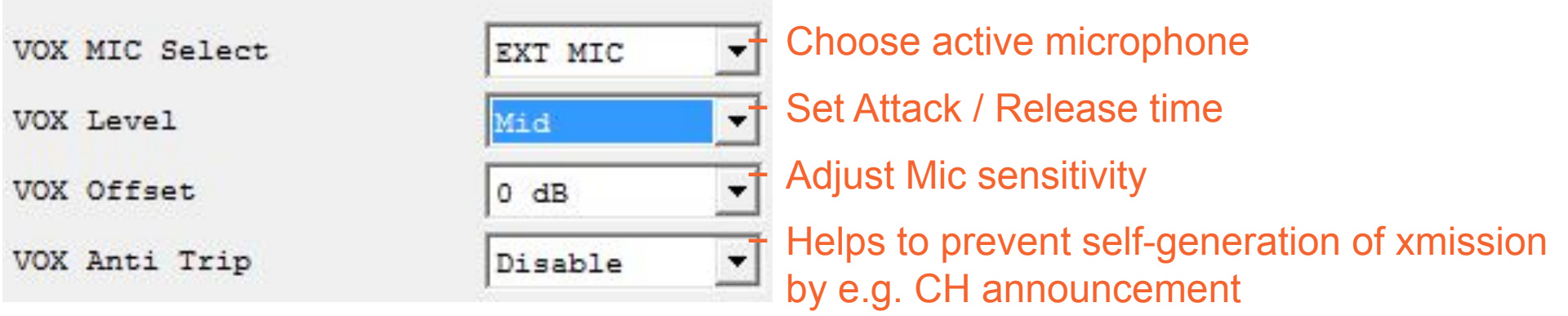

### **Step 4: Optional Settings - VOX Function**

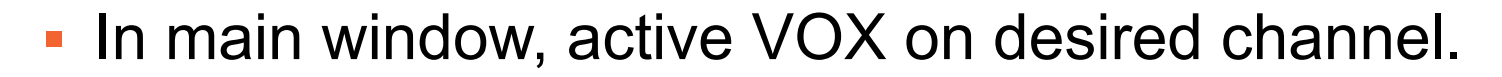

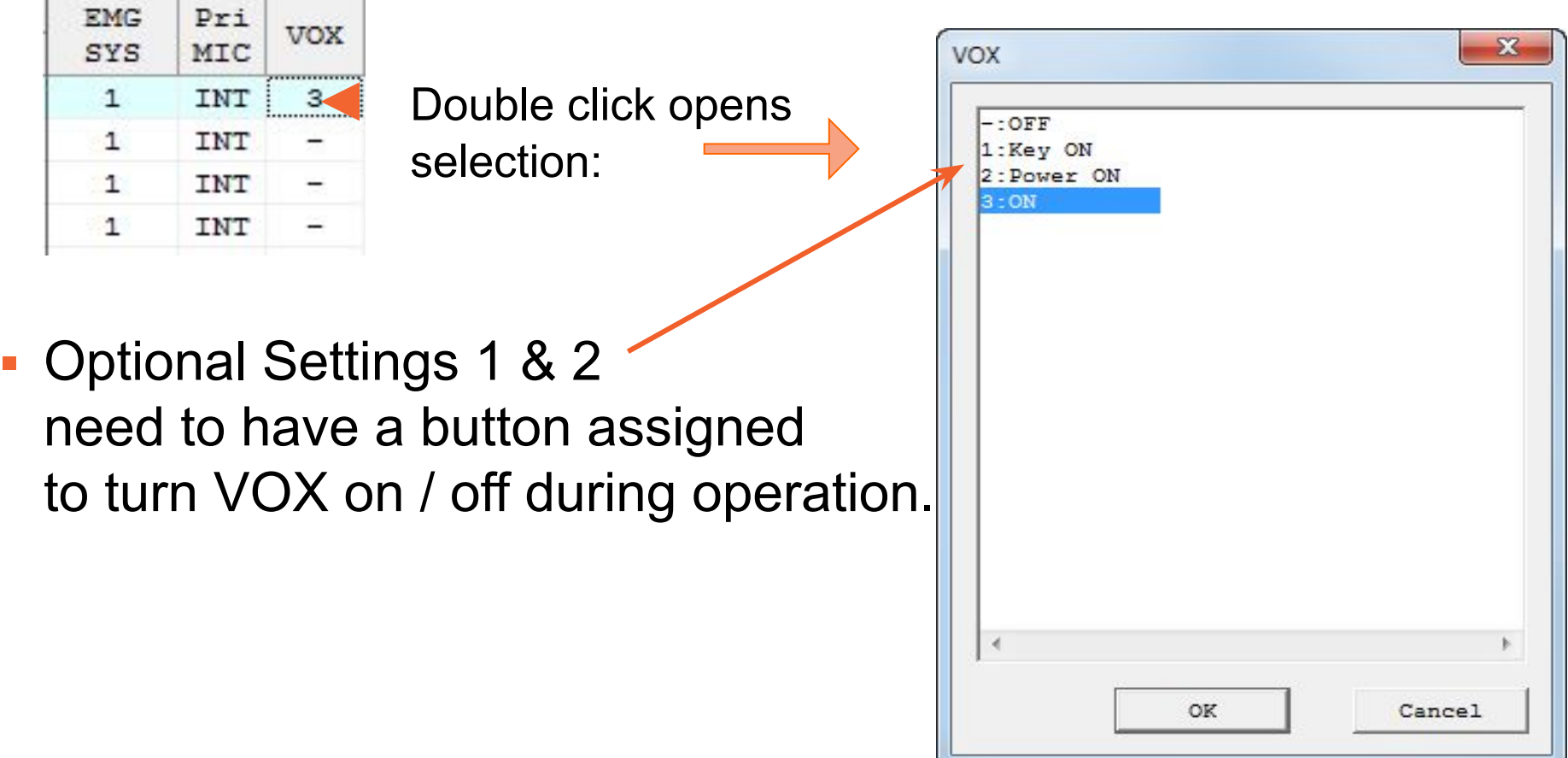

**Vertex Standard** 

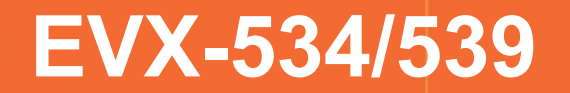

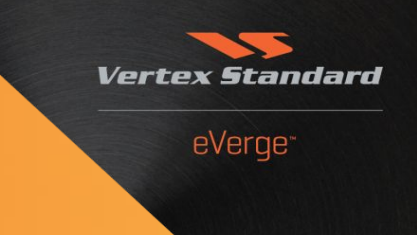

# **Display Radios Menu-guided Operation**

**© 2013** *Vertex Standard* **LMR, Inc.**

## **Operation – Call Management**

#### **Programming Prerequisite:**

#### The CALL menu must have a PF button assigned:

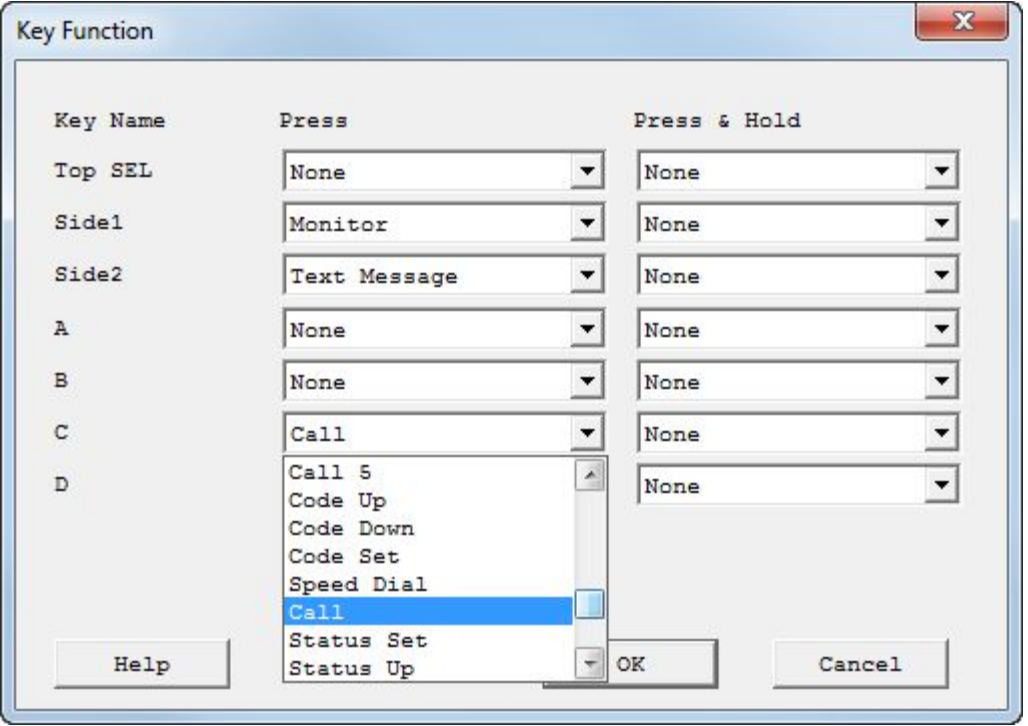

**Vertex** 

eVerge<sup>\*</sup>

**© 2013** *Vertex Standard* **LMR, Inc.**

## **Operation – Call Management**

Invoke the CALL menu by pressing the assigned PF button. Contact # 1 tag will be disglayed [CALL-001]:

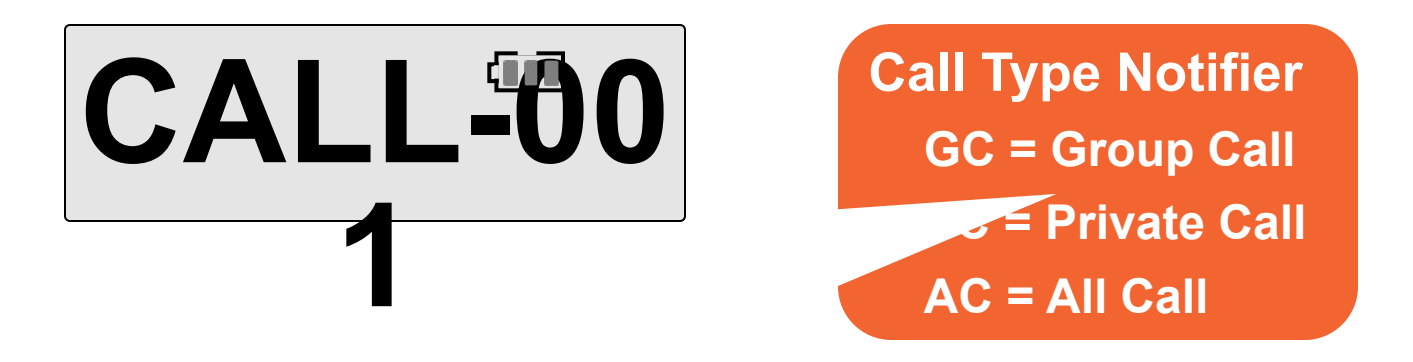

eVerge<sup>®</sup>

Scroll through the contacts list using **SIDE-1/SIDE-2** buttons or **[A]/[B]** keys.

## **Operation – Call Management**

Once the wanted contact is displayed, press the **[D]** key to select, or **[C]** key to cancel.

eVerge<sup>®</sup>

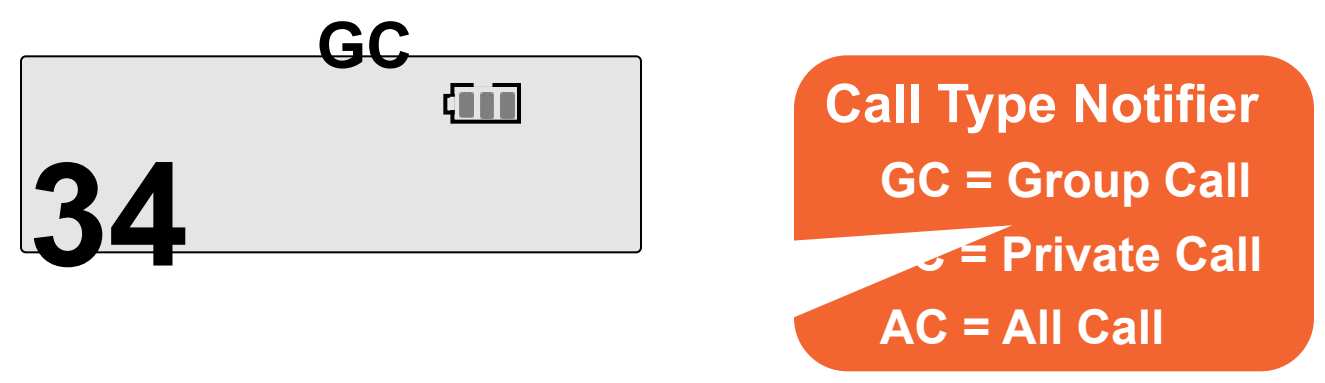

If the CALL TYPE is Private (PC), various additional functions become available (scroll through using side buttons): **CALL ALT, VIEW ID, EDIT TAG\*, EDIT ID\*, ALT SEL, DEL LIST\*, RADIO CK, RADIOMON, REVIVE and STUN (\*:EVX-539 only).**

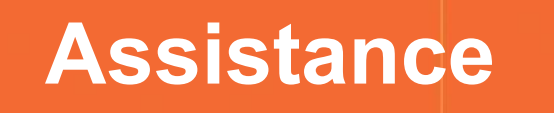

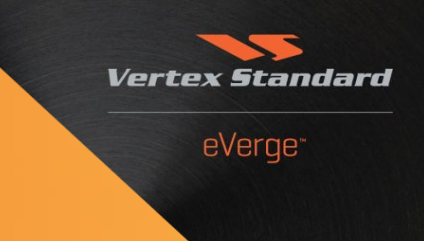

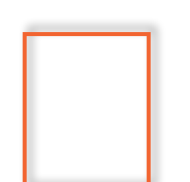

**For more information or support requests,**  please send your inquiry to:<br> **support-emea@vertexstandard.com** 

**© 2013** *Vertex Standard* **LMR, Inc.**